# **Practical Automation for**

# **Apple Devices**

Or How I Stopped Worrying and **Learned to Love our Task Server** 

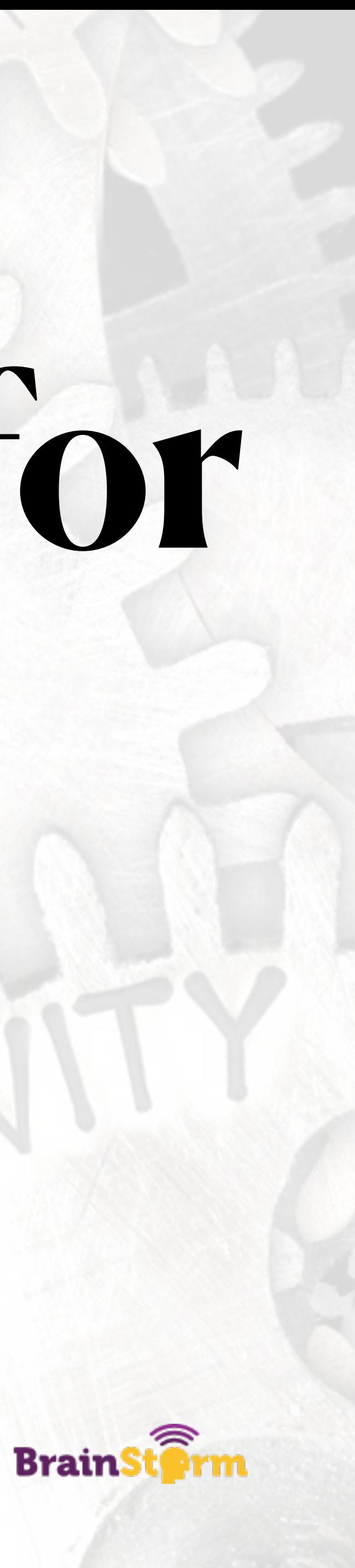

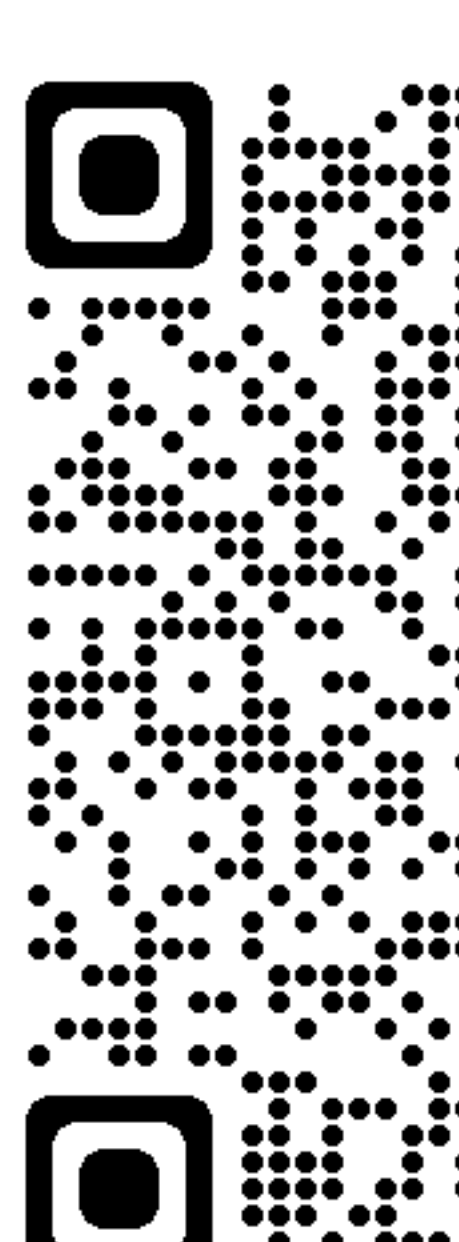

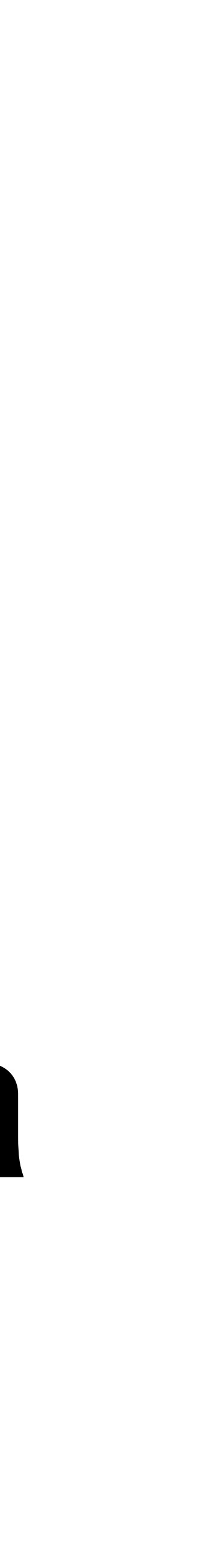

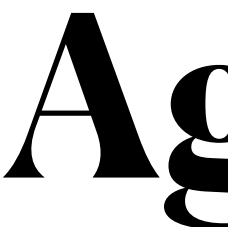

- Introduction
- What is automation?
- Why is it worthwhile? **bit.ly/PracticalAutomation**
- Four steps to automating a project
- Examples
- A tour of our task server
- A crash course in Jamf scripting and LaunchDaemons

# **Agenda**

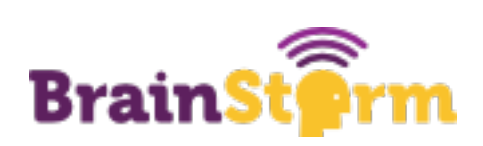

## Introduction Who am I anyway?

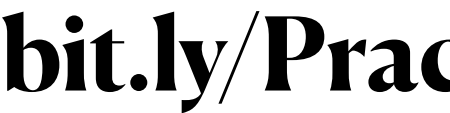

## %whoami rebecca.latimer

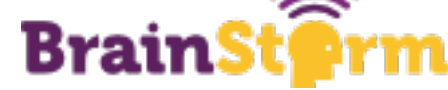

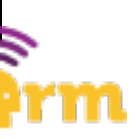

# **The Tech Lady**

- District Technology Technician
- Hibbing Public School District
- 3000 iPads, 300 Macs
- Not even remotely an expert
- Automation enthusiast

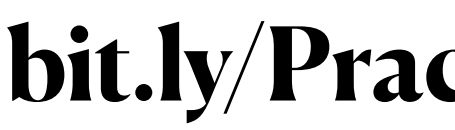

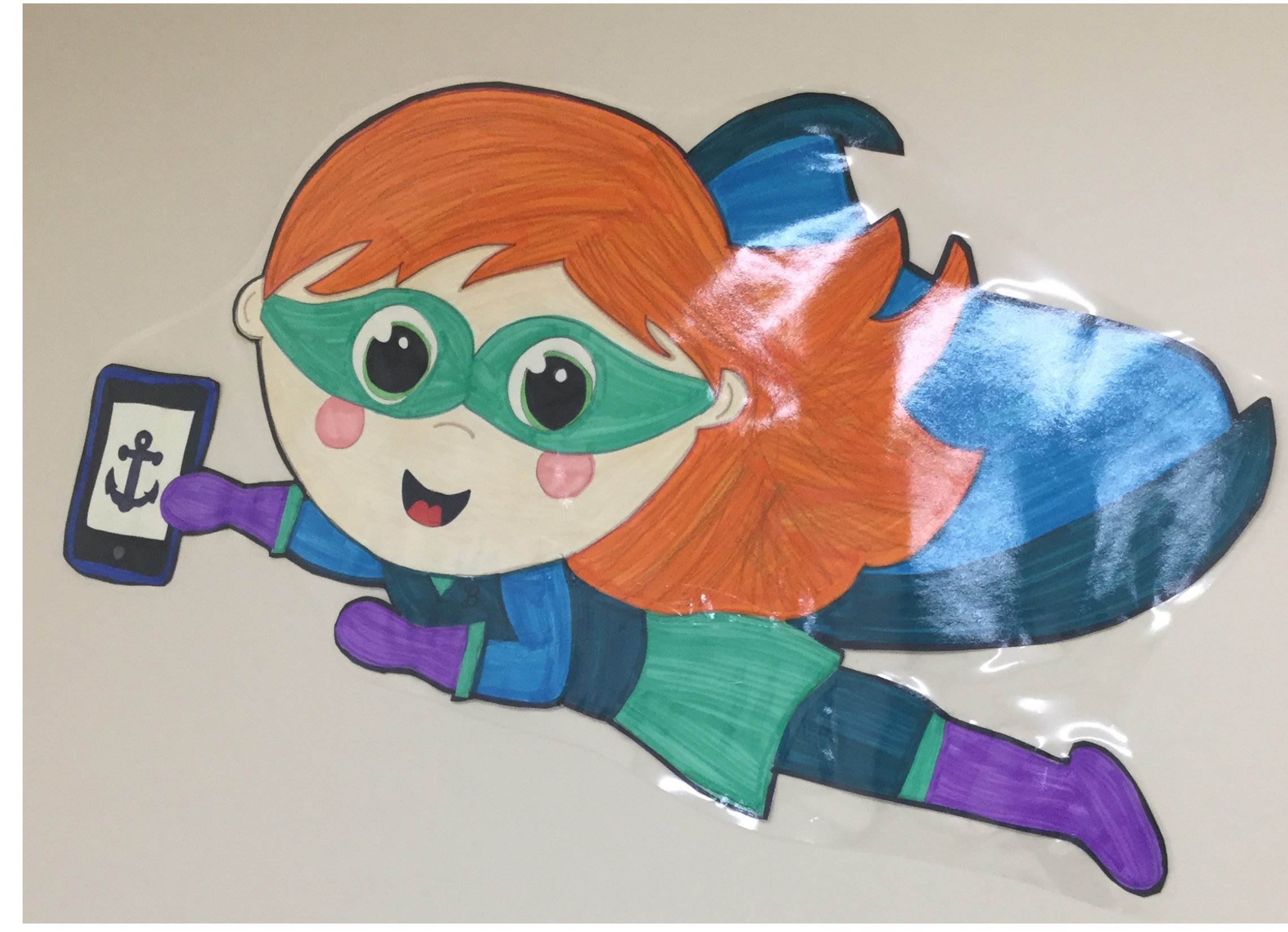

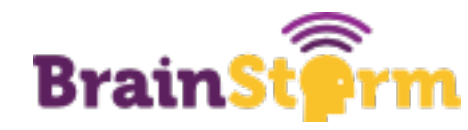

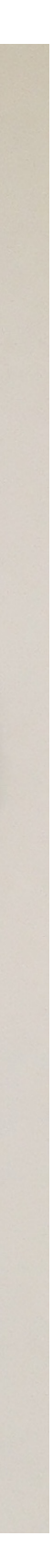

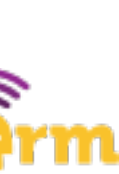

# **My First Task When I Got Hired**

- 
- 2. Delete them
- 3. One by one by one by one by one
- BY ONE BY ONE BY ONE BY ONE
- 5. (There were 3000 of them)
- 6. Go crazy
- Decide to find a better way

## 1. Find all users in Jamf that didn't have an iPad or computer assigned

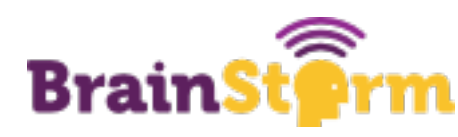

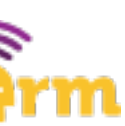

# **What is Automation?**

### **Automation just means doing things automatically**

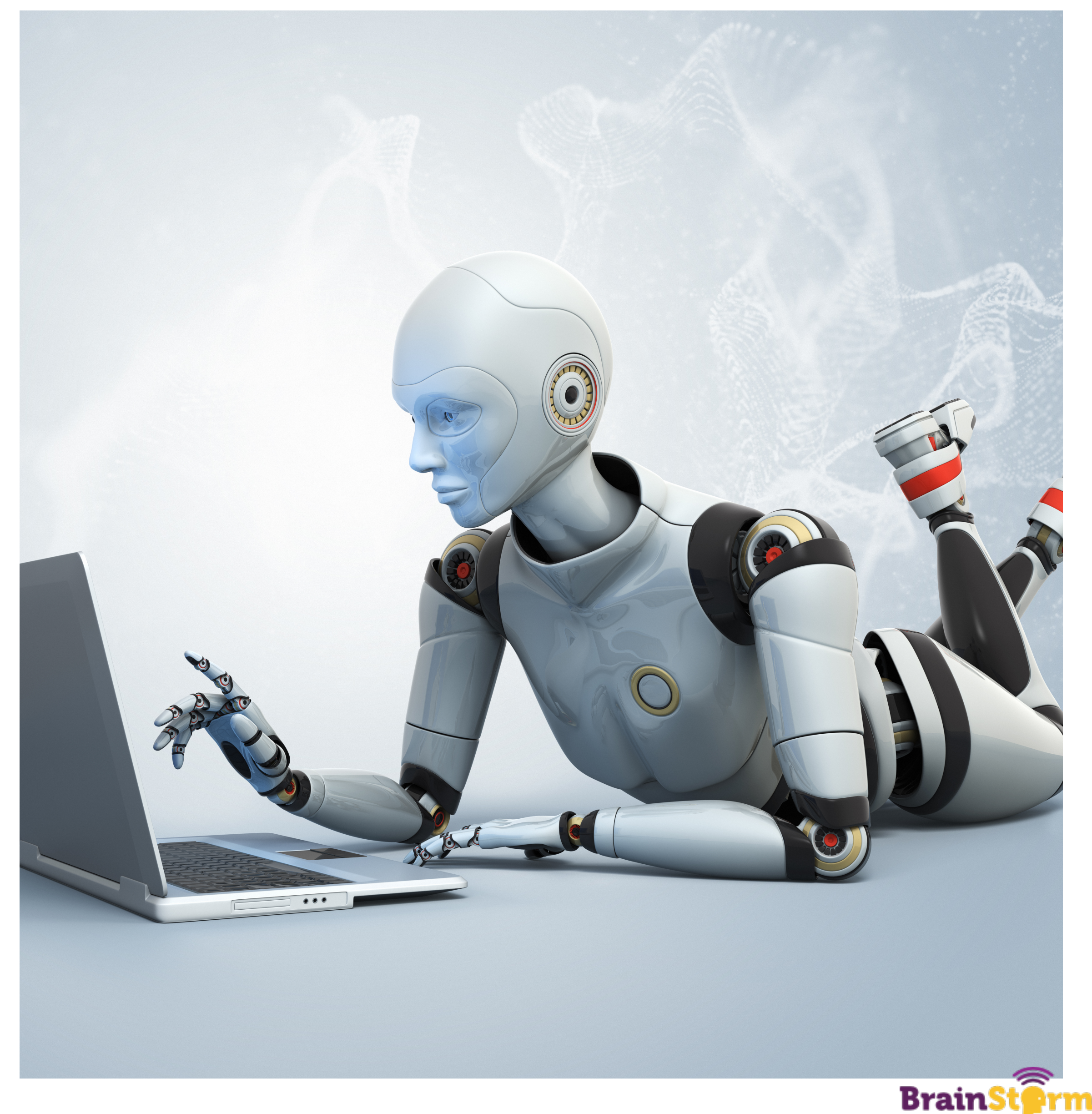

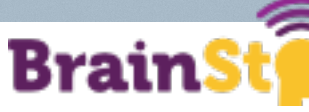

# **Automation Can Mean Different Things**

- 
- Some examples:
	- Using an MDM
	- Using a service to sync rosters
	- Scheduling app updates
	- Getting automatic reports emailed to you
	- Scripting repetitive tasks

• Any time you move from a manual process to an automatic one, it is automation!

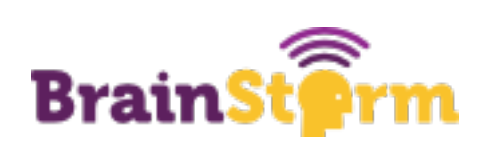

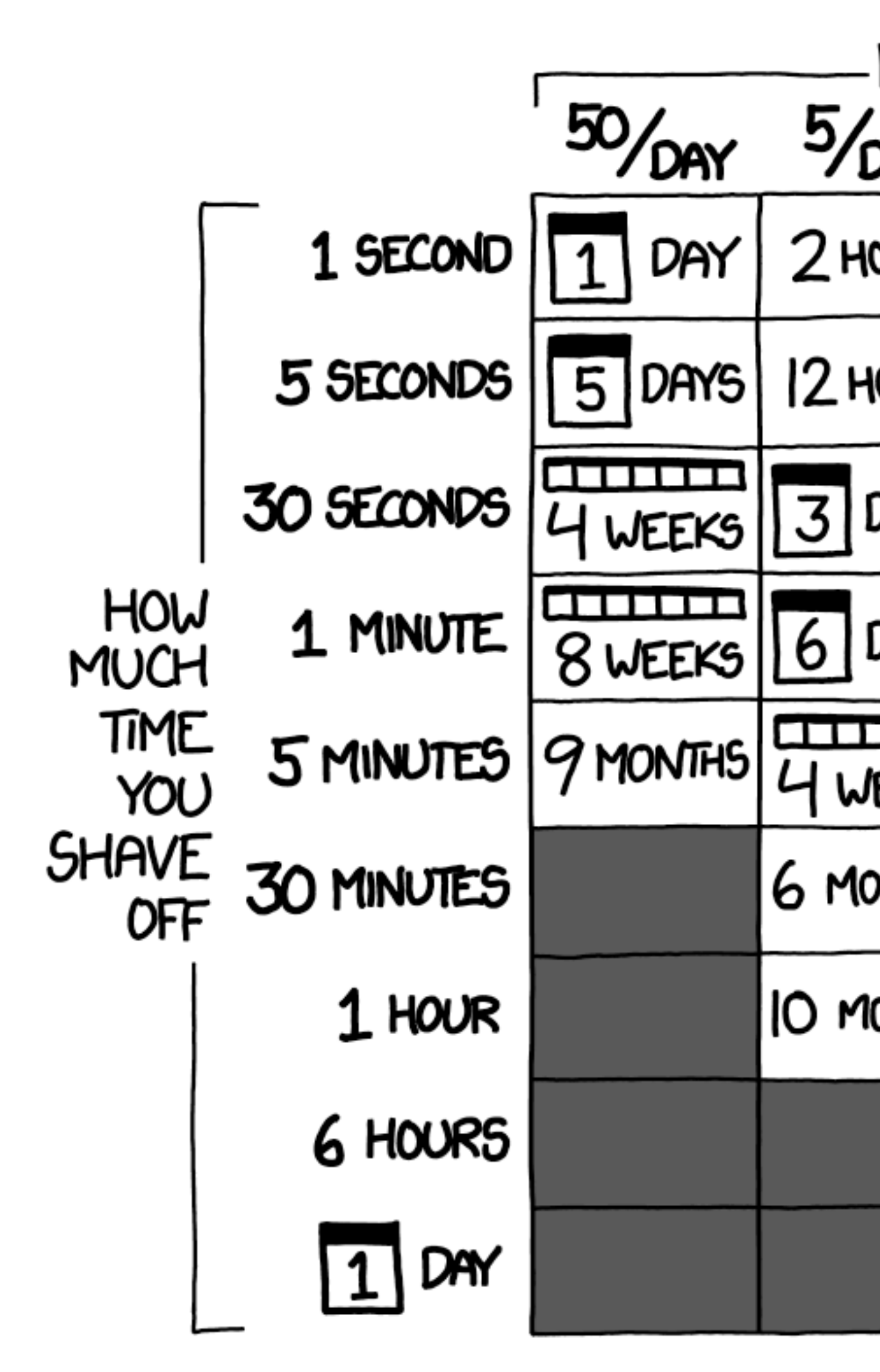

#### HOW LONG CAN YOU WORK ON MAKING A ROUTINE TASK MORE EFFICIENT BEFORE YOU'RE SPENDING MORE TIME THAN YOU SAVE? (ACROSS FIVE YEARS)

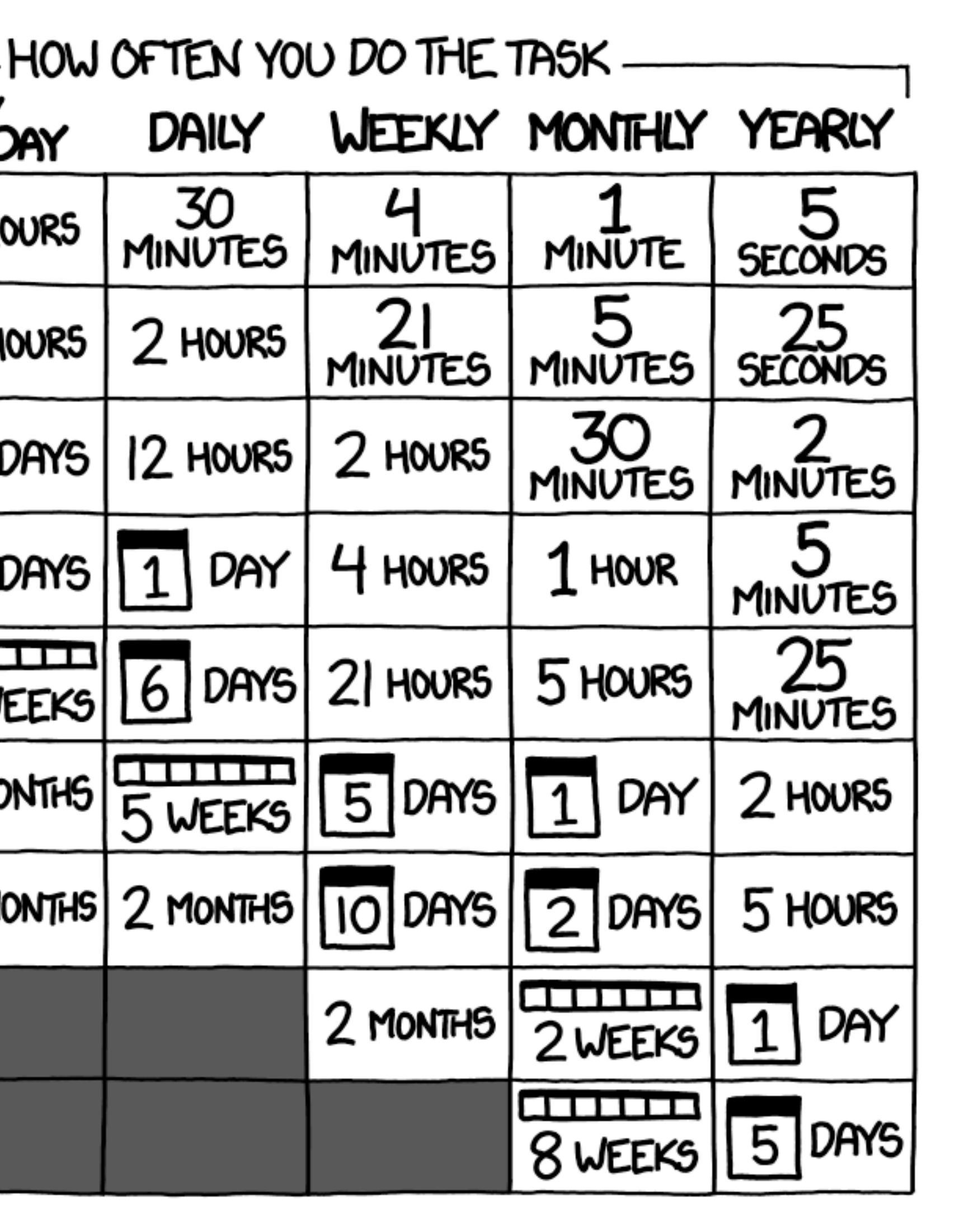

**Anthony J. Stieber, Breaking Into Information Security**

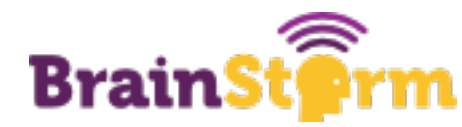

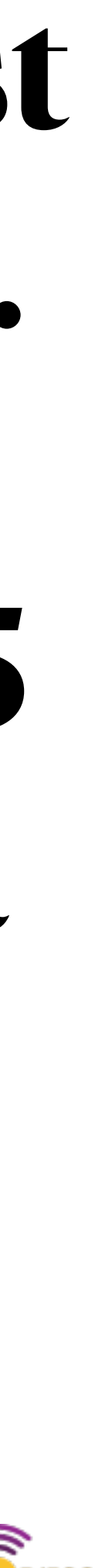

# **"Any daily work task that takes 5 minutes will cost over 20 hours a year, or over half of a work week.**

# **Even if it takes 20 hours to automate that daily 5 minute task, the automation will break even in a year."**

# **The Compound Effect**

- Automation builds on itself
- build another
- And another and another
- Skills you learn can be applied to other projects as well
- The Jamf Pro API is a great example

**bit.ly/PracticalAutomation**

## • Time saved while one automation is running can be used to

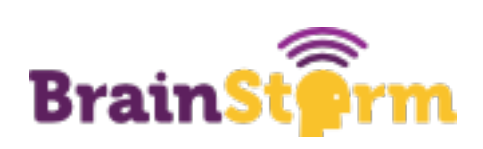

# **Finding the Time**

- •We are all too busy in EDU
- Setting aside even a half hour a day helps
- •Go for the lowhanging fruit first

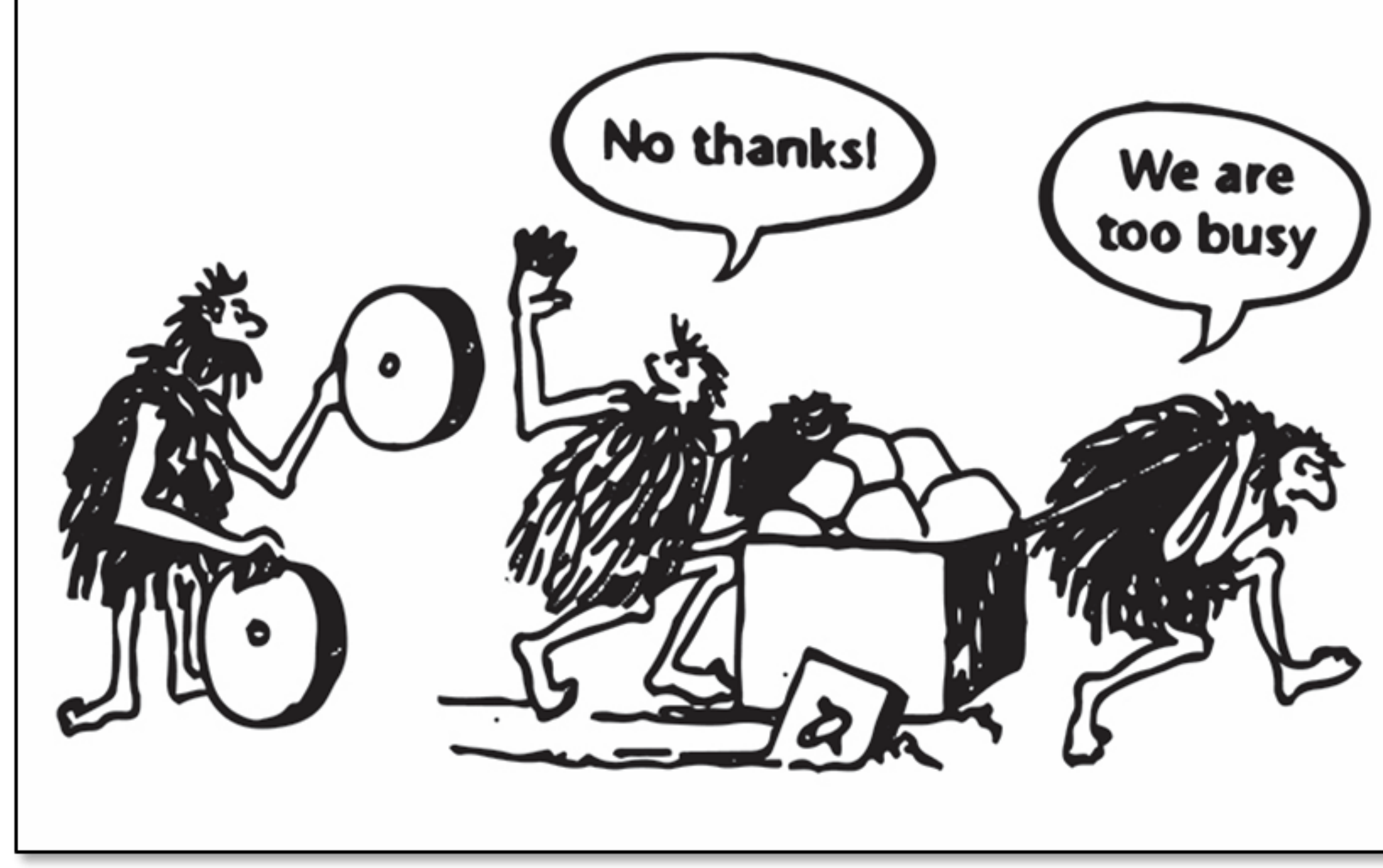

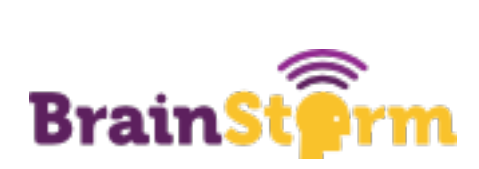

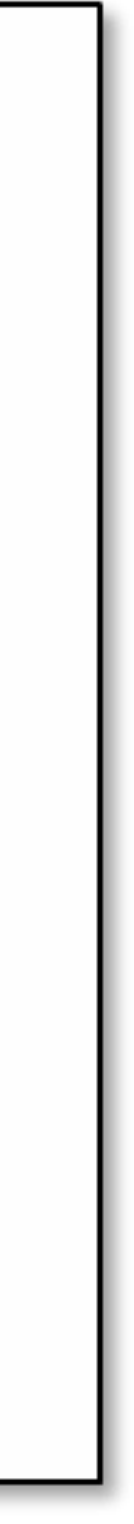

# **Some Numbers (Part One)**

- Example: Deleting classes from Jamf every semester
- Pre-automation: 2 hour process, twice a year
- Post-automation: 5 minute process
- Scripting time: 4 hours
- After year one, we break even on time
- After year two, those hours can be spent on other projects
- Like…

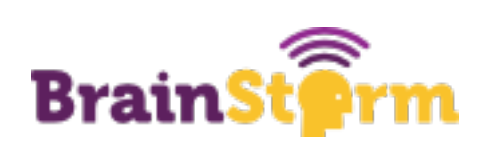

# **Some Numbers (Part Two)**

- Example: Renaming iPads
- Pre-automation: 30 minute process, once a week
- Post-automation: o minute process, happens daily automatically
- Scripting time: 1 hour
- This is a great example of the compound effect
- Since I had spent so long with the Jamf API, I could confidently knock out this script quickly and efficiently
- Even better than just scripting the process, I also wrote a LaunchDaemon to run it for me!

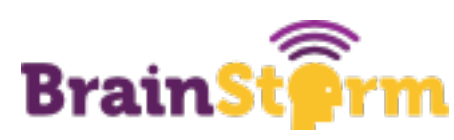

# **How Are You Spending Your Time?**

- In order to save time, you need to know how you are spending it
- Try tracking your time for a day or two
- The results might be eye-opening
- Some apps are great for this
- You can also go low-tech with a stopwatch

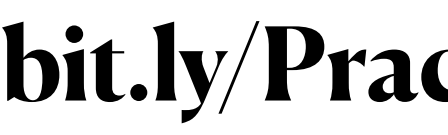

## **A**sunsama 31 **Timing**  $\left[\infty\right]$ Clockify = HourStack

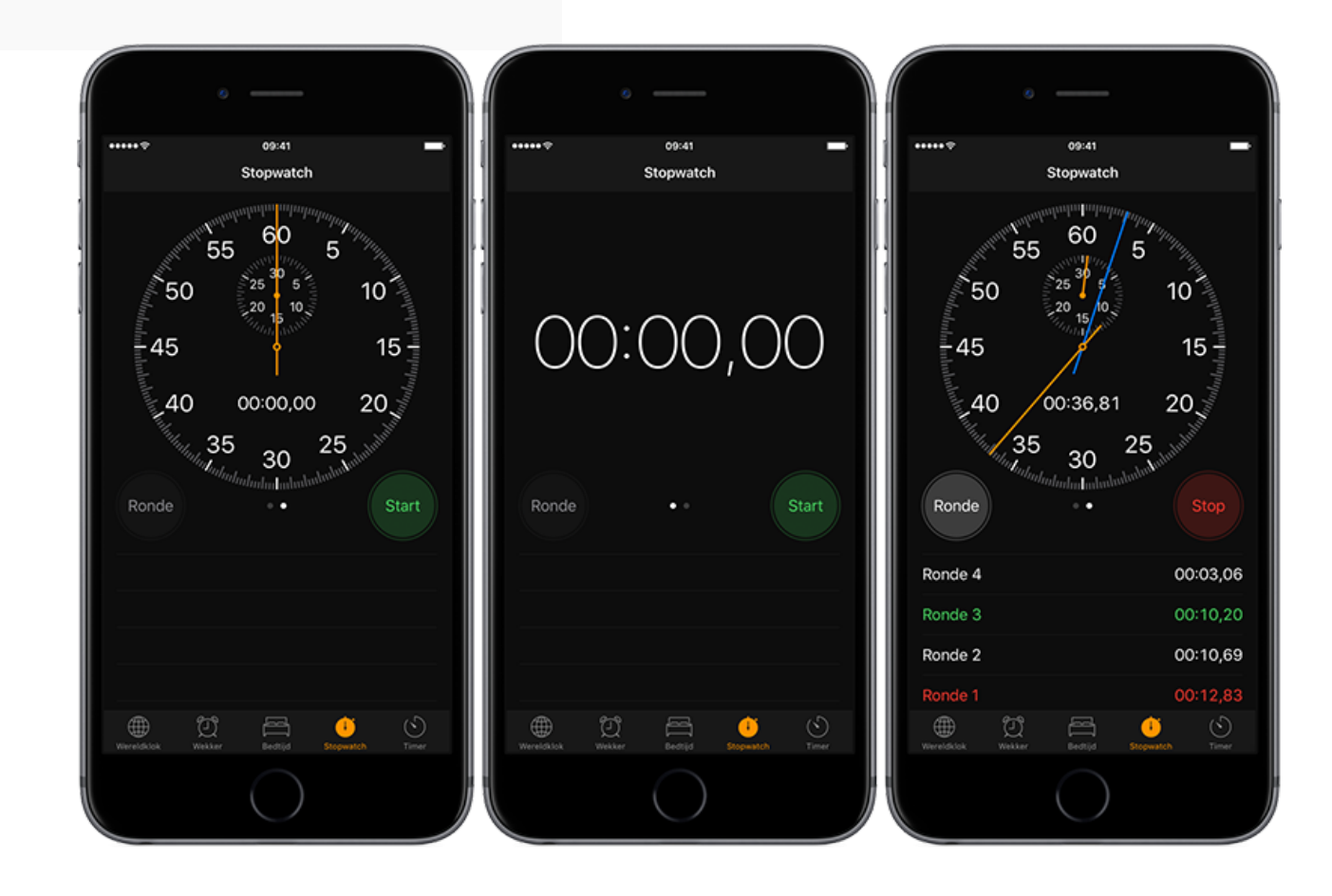

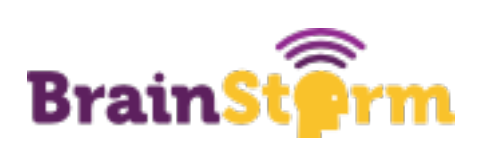

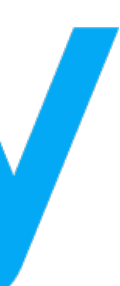

# **Ready to Automate?**

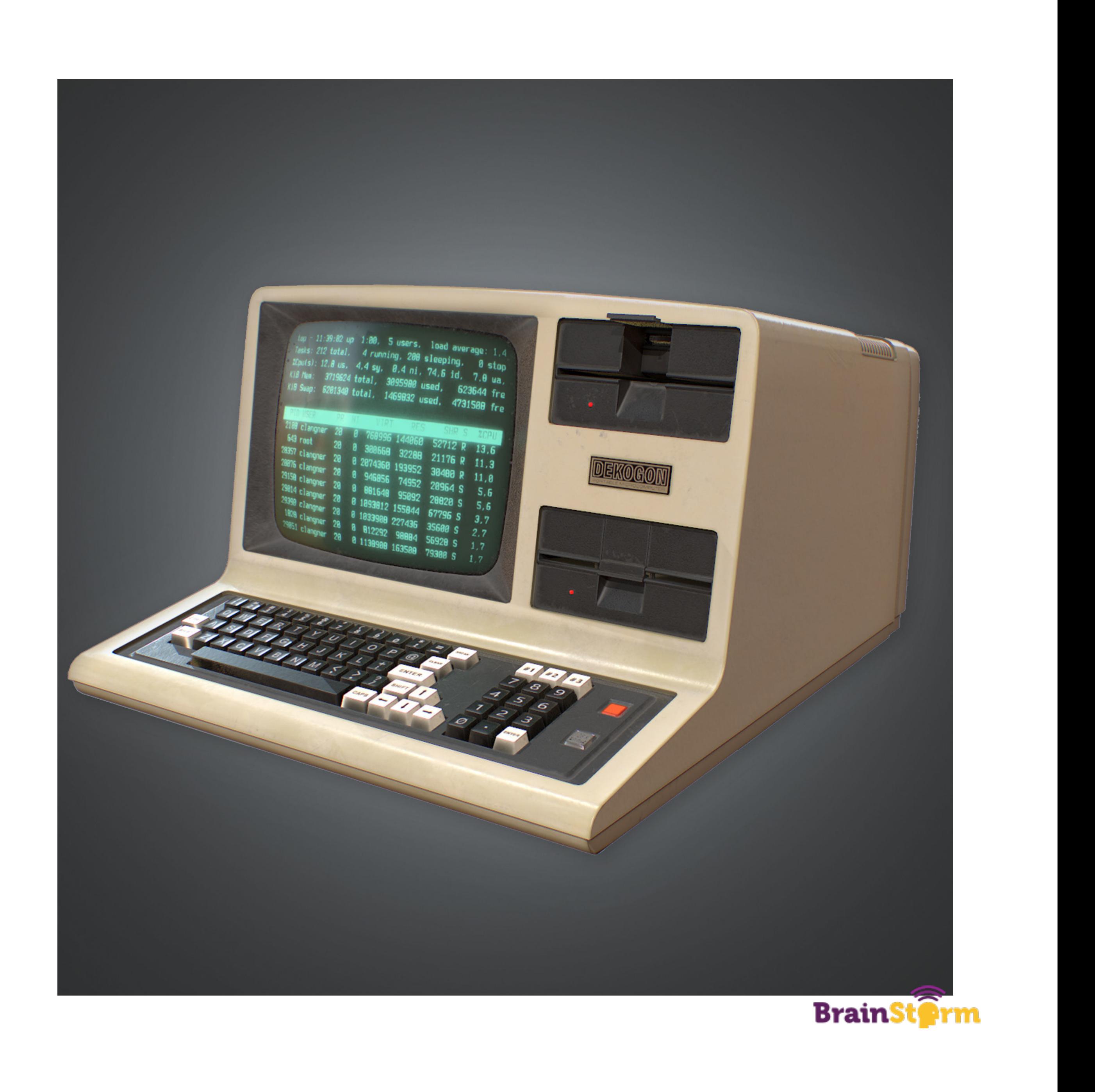

# **Four Steps to Automation**

1. Find your lowest-hanging fruit 2.Don't reinvent the wheel 3.Implement the solution 4.Document what you have done

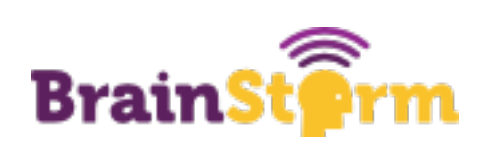

# **1 - Lowest Hanging Fruit**

This is the thing that is the most important to get done but would be the easiest to automate

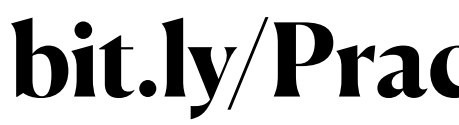

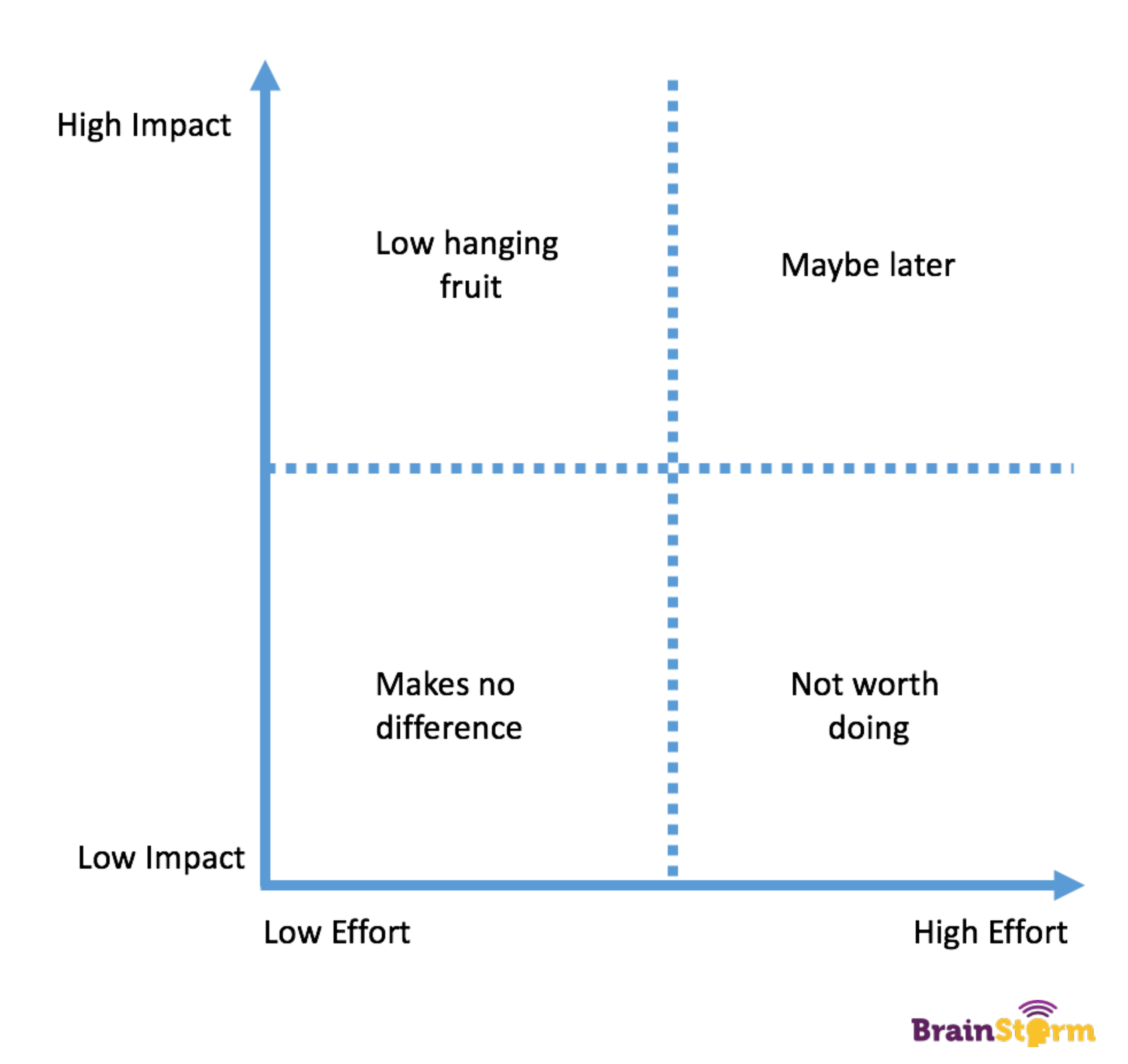

## **2 - Don't Reinvent the Wheel**

- If you are having this problem, it's likely that someone else has too
- Slack, Jamf-nation, and just plain Googling are all good methods
- Their solution may not be exactly right for you but it could put you on the right path

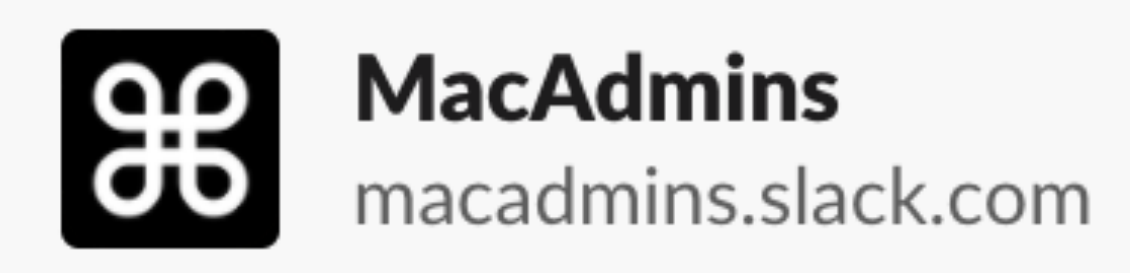

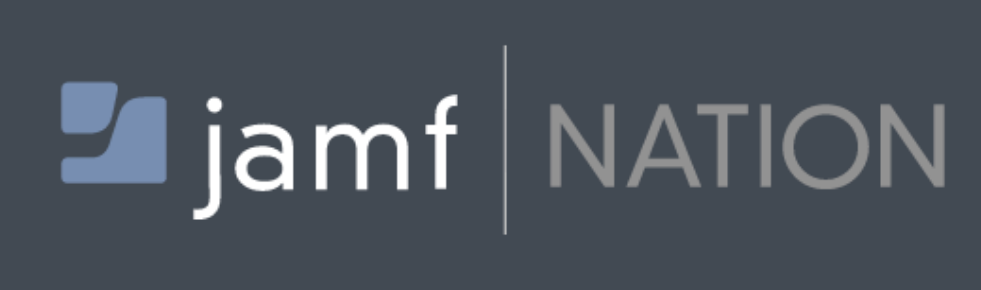

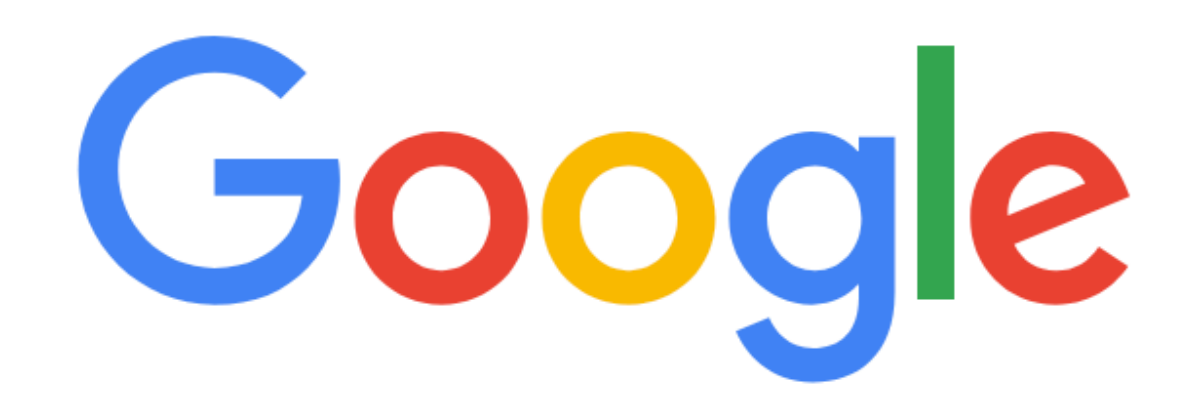

rename ipads jamf api Q

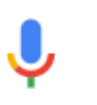

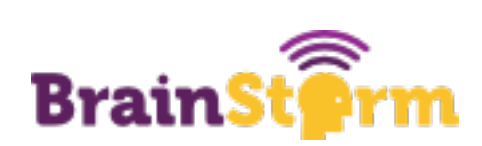

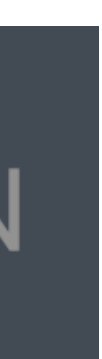

# **3 - Implement**

- Tweaks may be required
- Keep in mind that solutions are not one-size-fits-all
- Don't expect the world many solutions are open source
- Make sure you understand what you are implementing

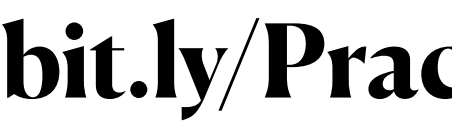

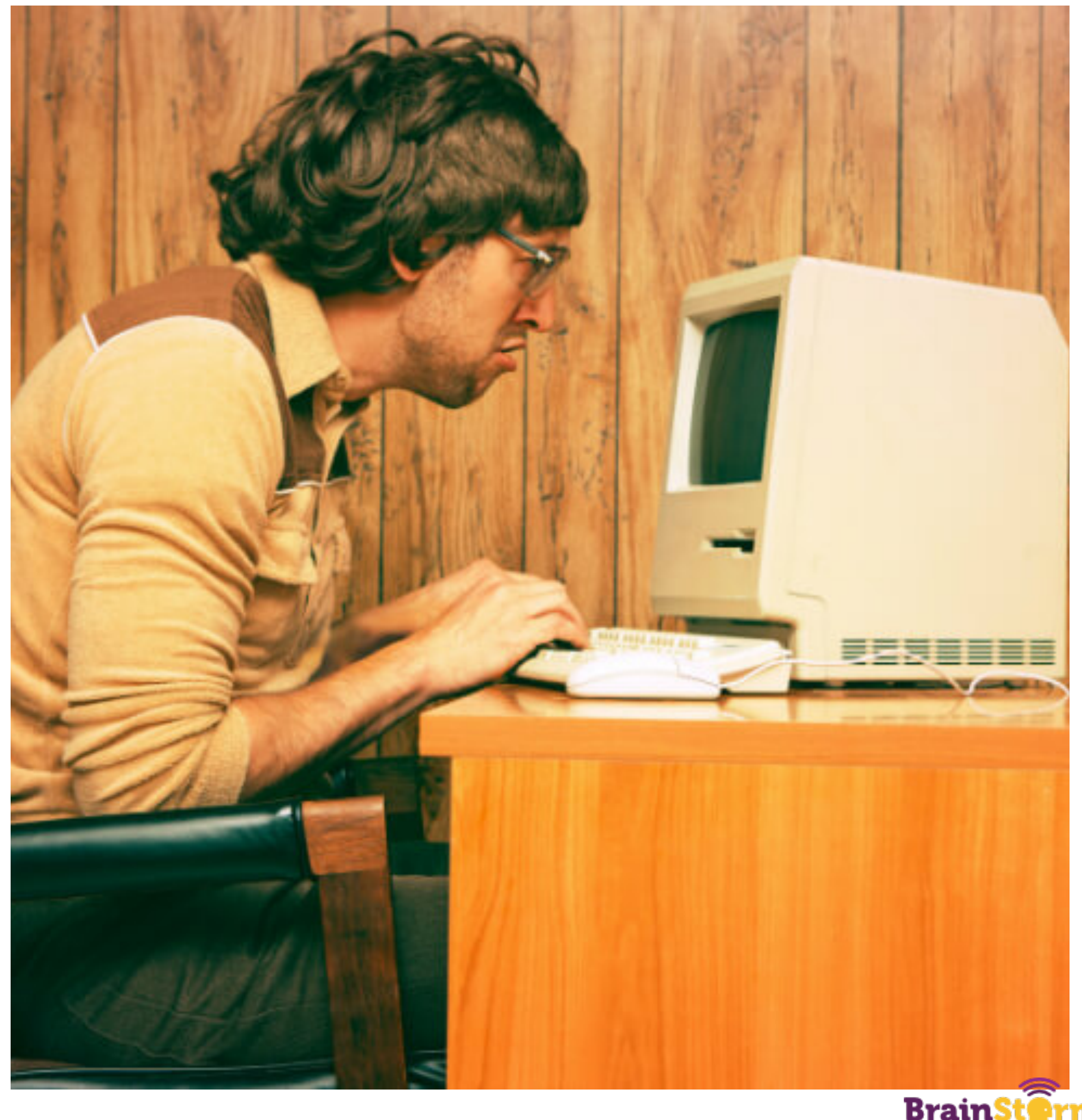

**BrainSt** 

# **4 - Document**

- Documentation takes time, but it will save you time later
- This is especially important if you have the same kind of project later
- You can also use this to help others who might be in the same position

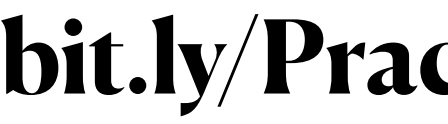

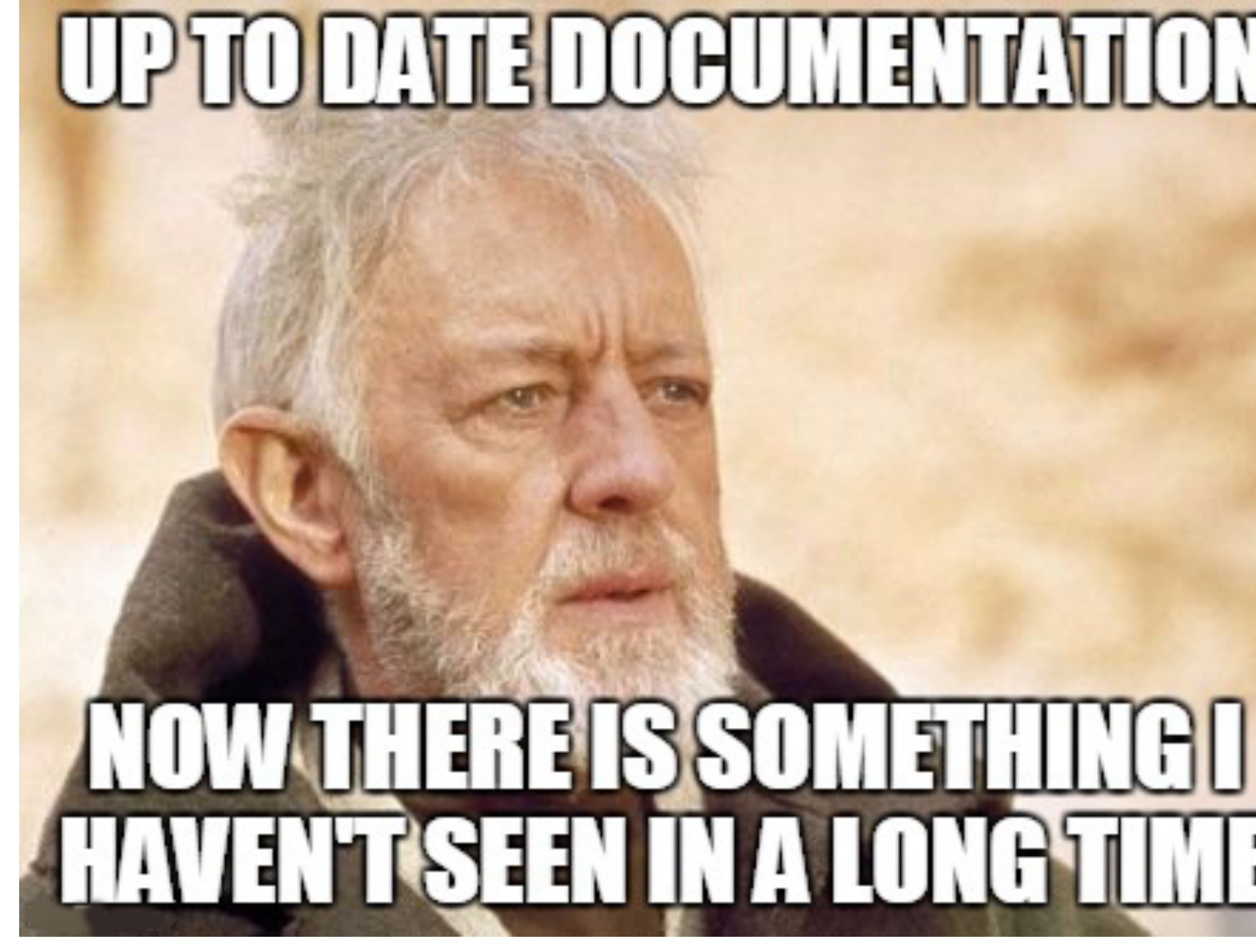

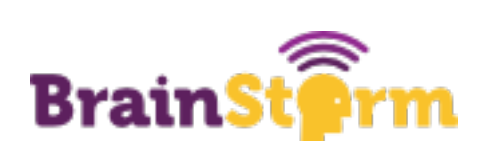

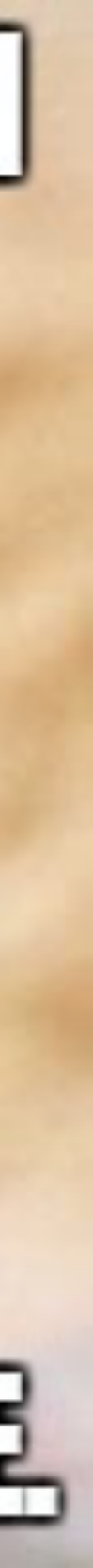

# **Enjoy your free time**

- Get a snack!
- Consider sharing with others what you have done
- Spend your newfound time looking for the next lowesthanging fruit
- (Or just go eat some fruit)

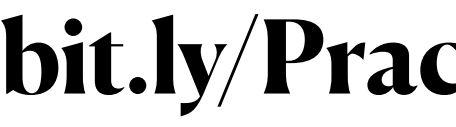

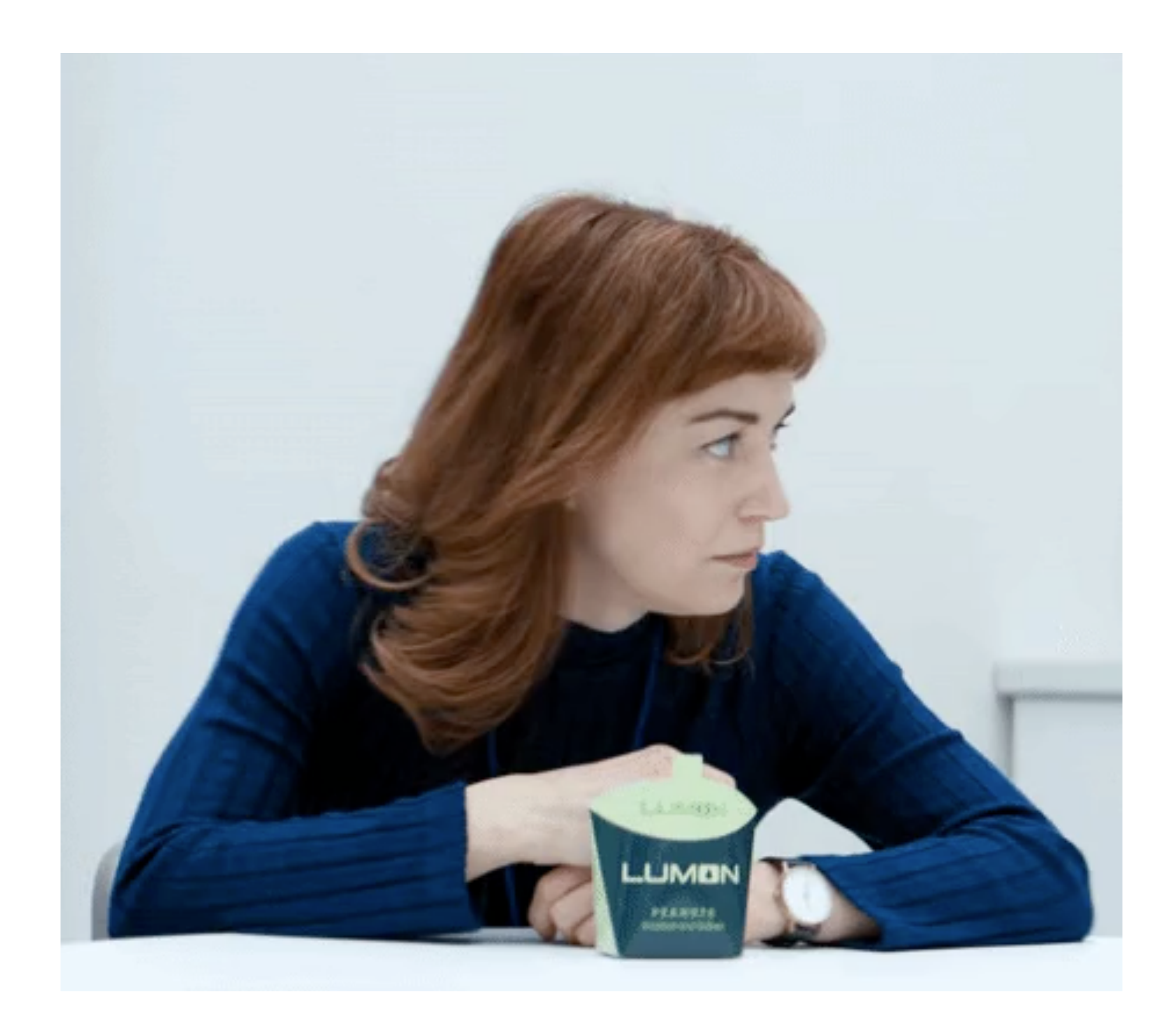

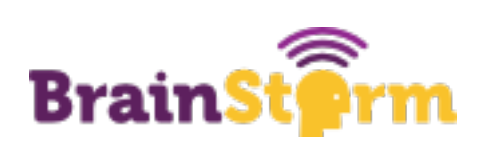

## Examples (Things I have done, for better or worse)

When your program<br>is a complete mess,<br>but it does its job

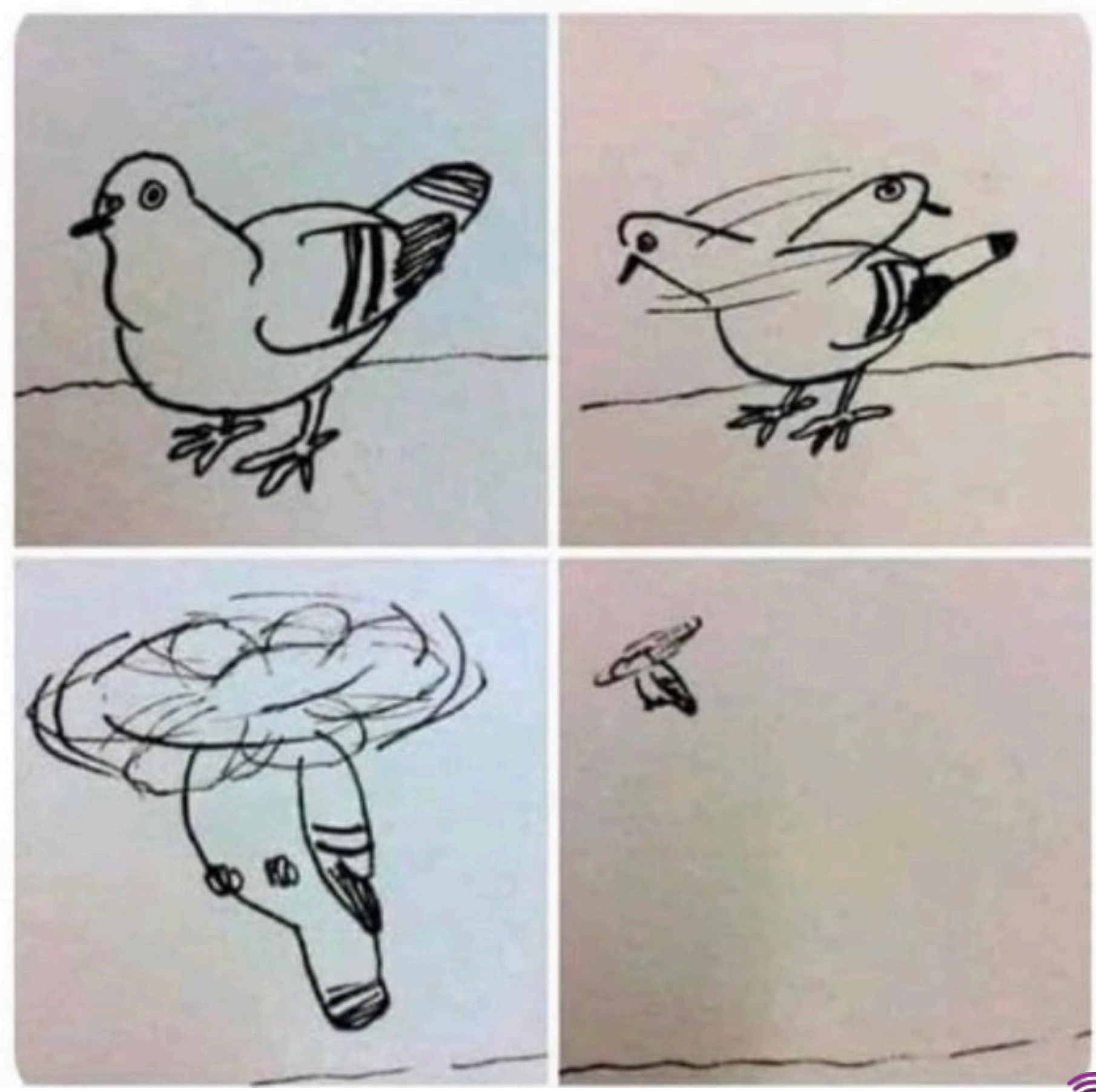

**BrainStorm** 

ຣ

# **Example 1: Updating Applications**

- Probably the lowest-hanging fruit out there! High impact, very low effort
- This is a solved problem: AutoPKG is a fantastic tool
- 
- Implementing this in your own environment may require a task server to be set up • You can use AutoPKG with JSSimporter if you use Jamf to make your life even easier

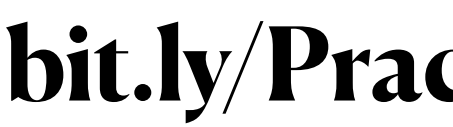

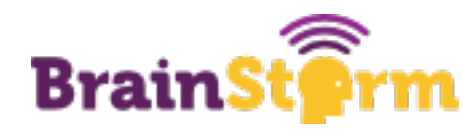

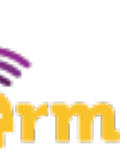

## AutoPKG (and AutoPKGr) Your new secret weapons

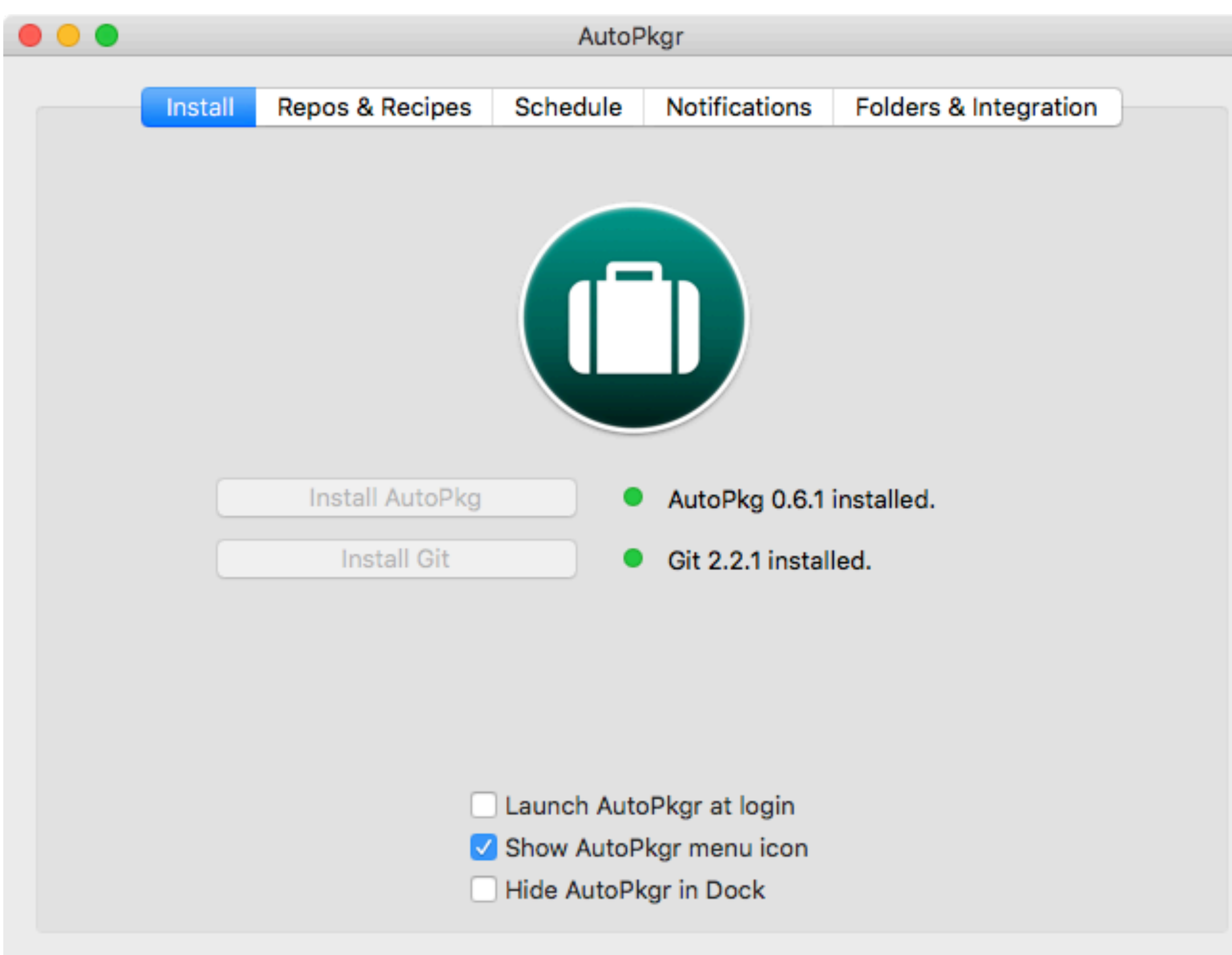

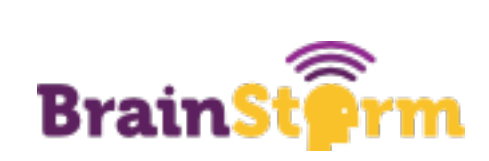

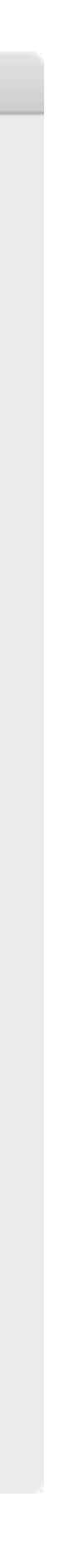

# **Installing AutoPKGr**

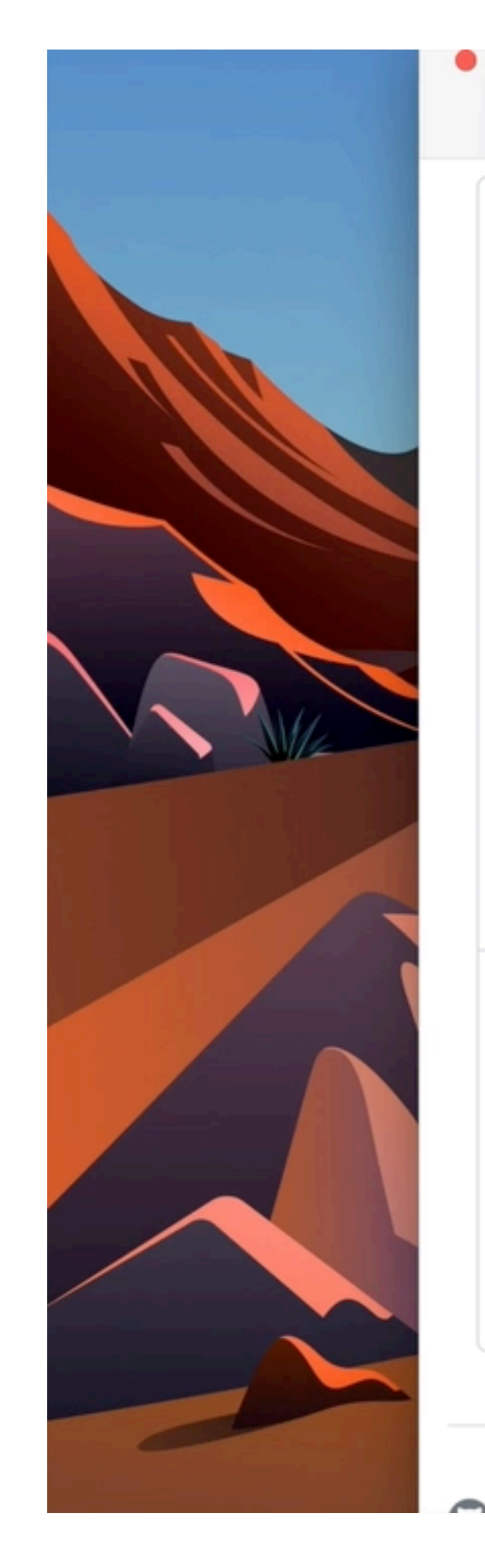

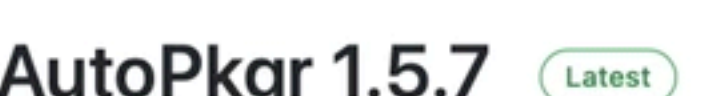

- 
- 

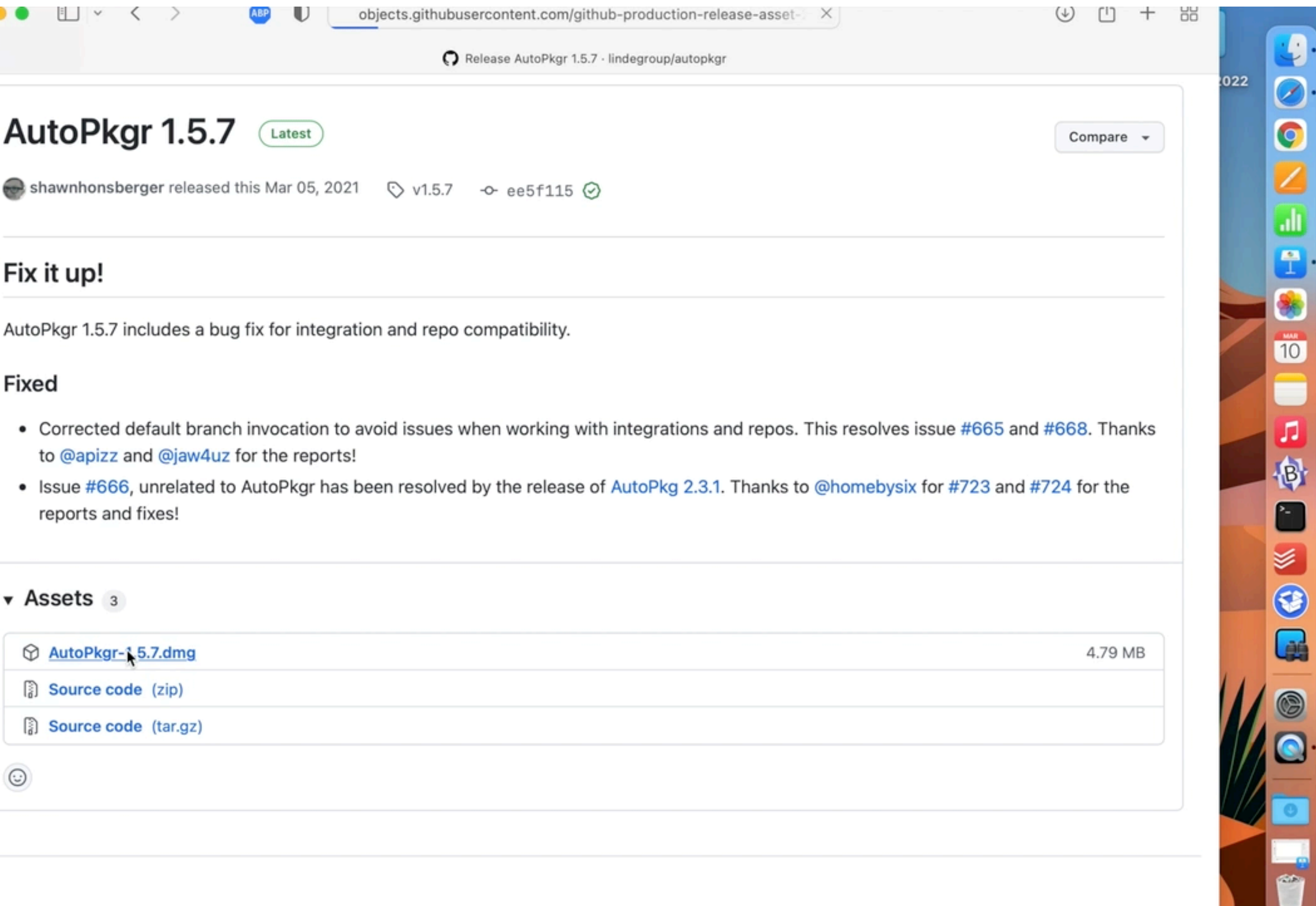

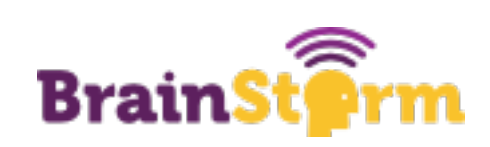

# **Example 2: Getting Updated Reports**

- Very low-hanging fruit effort is very low (built in) and impact is high • This exists but there isn't great documentation for it
- 
- Just check a few boxes
- Reports can go to you daily or weekly or whatever you like
- If it ISN'T built in, you may be able to use an API to get the information that you want

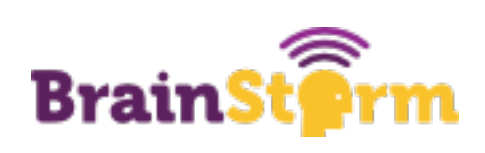

Mobile Devices: Advanced Mobile Device Search

#### $\leftarrow$  9 Active Students Not on iOS 15.2

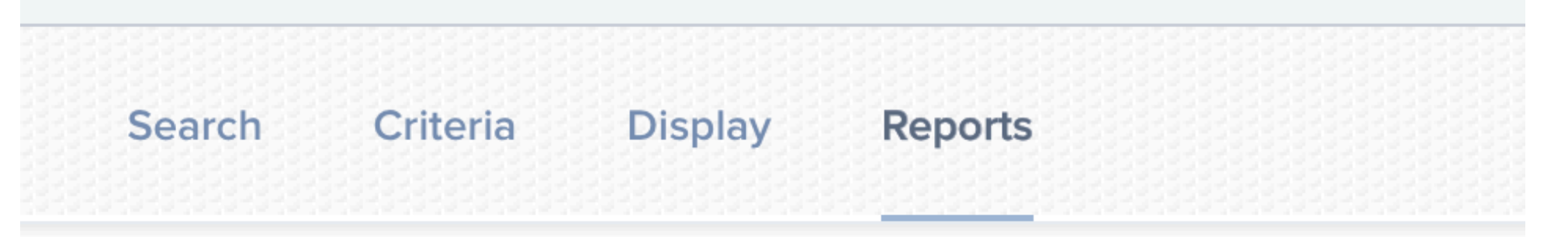

File Format File format to export the report

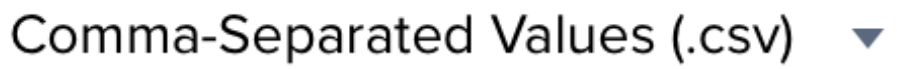

Inventory Item Choose the inventory item on which to base your results

 $\blacktriangledown$ 

Devices

Download Report

**Email Reporting** 

**Configure Email Reports** 

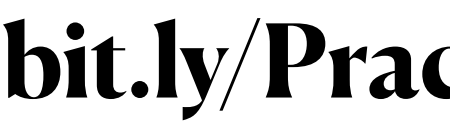

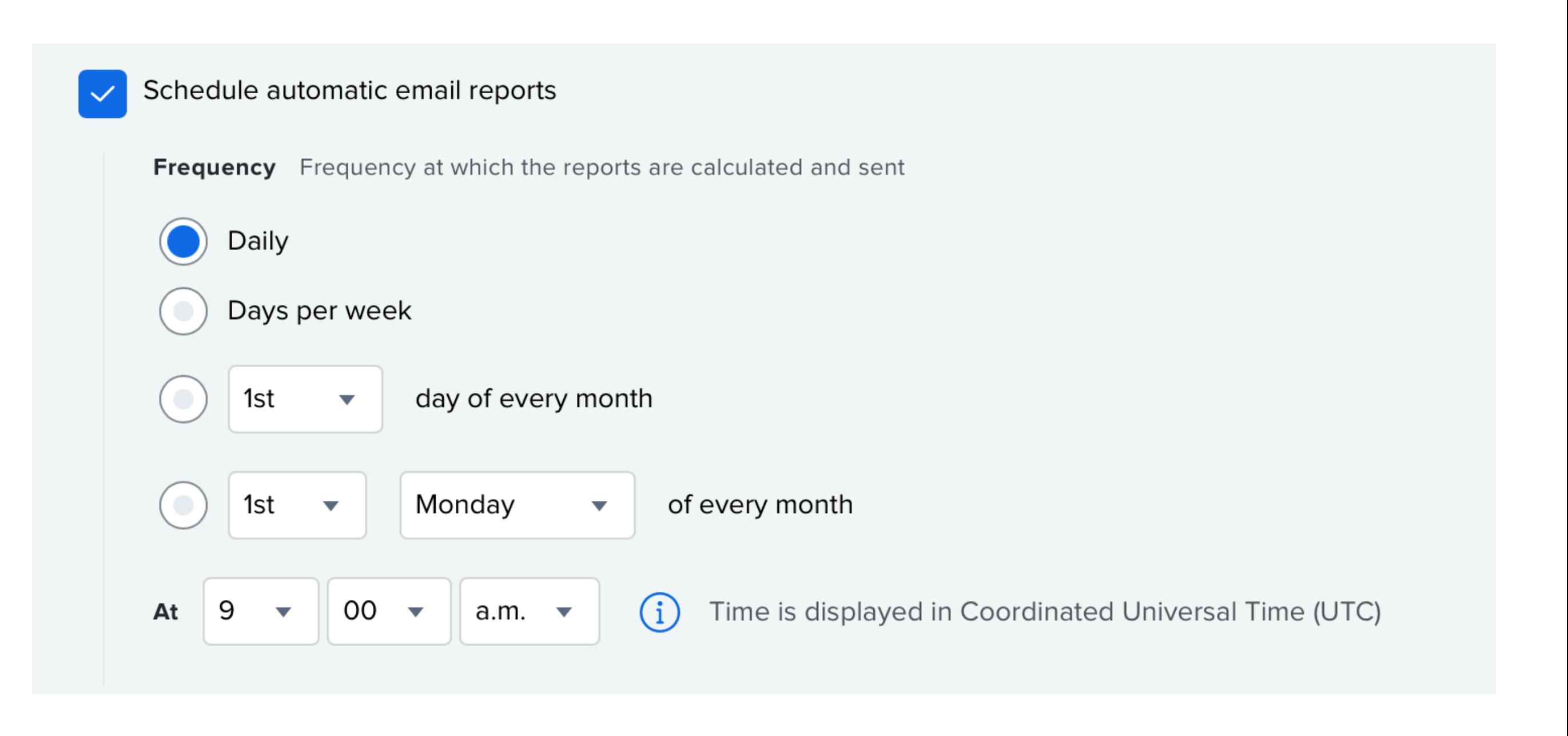

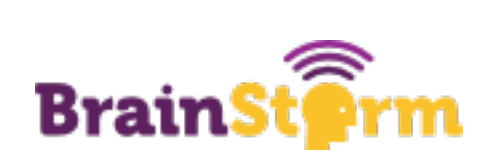

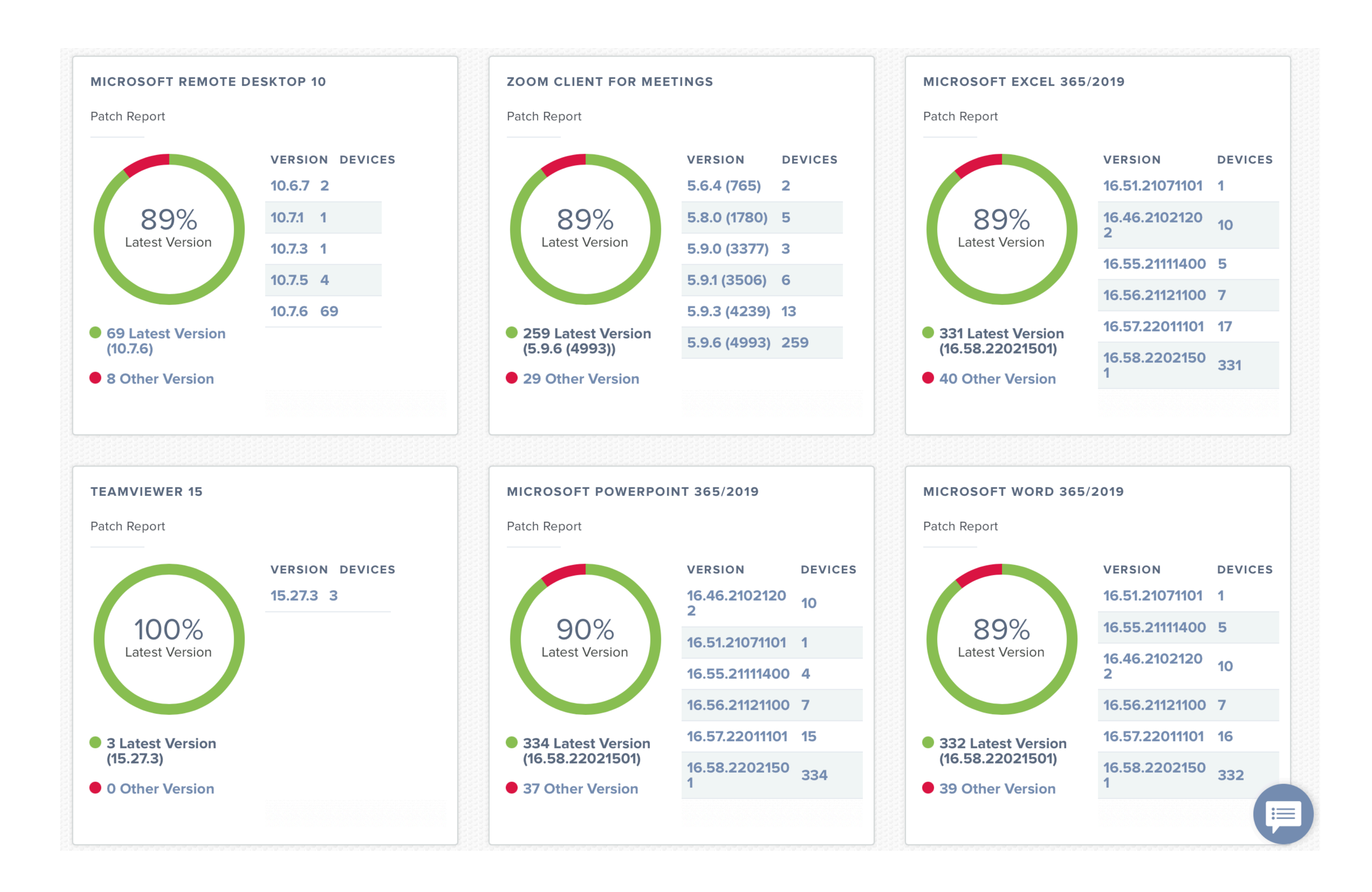

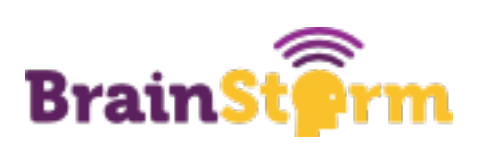

# **Example 3: Cleaning up Policies, Profiles, etc.**

- but the effort is extremely low
- Solved problem! Use Prune
- <https://github.com/BIG-RAT/Prune>

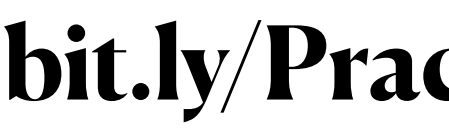

# • The impact is a bit lower on this one (except when it isn't)

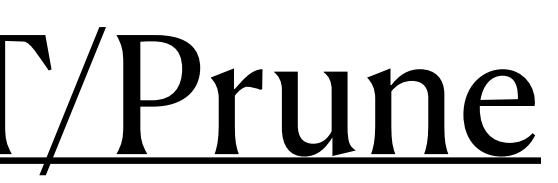

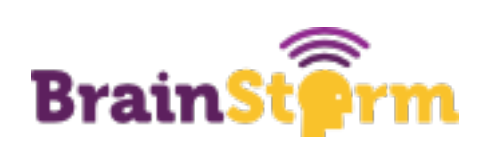

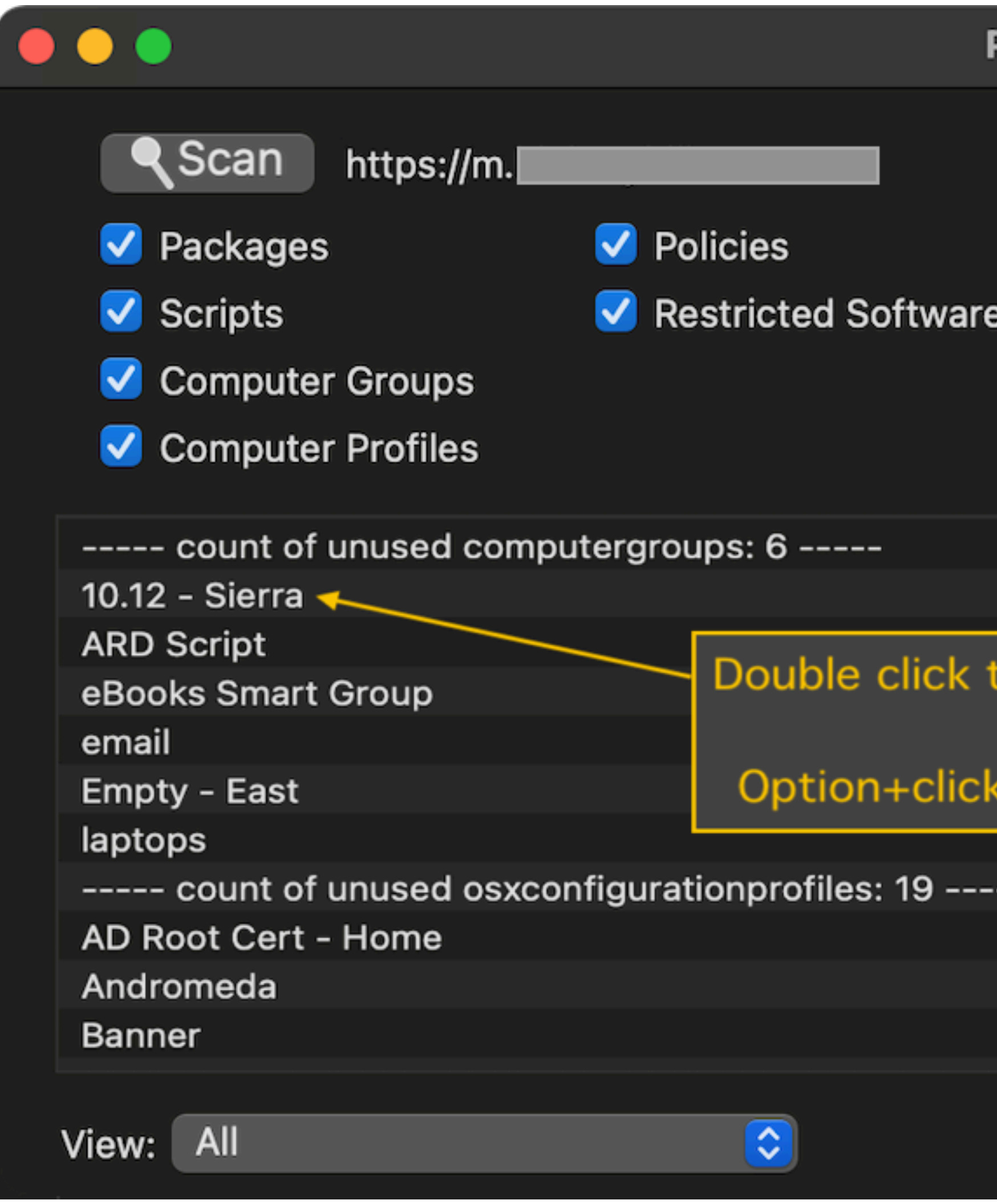

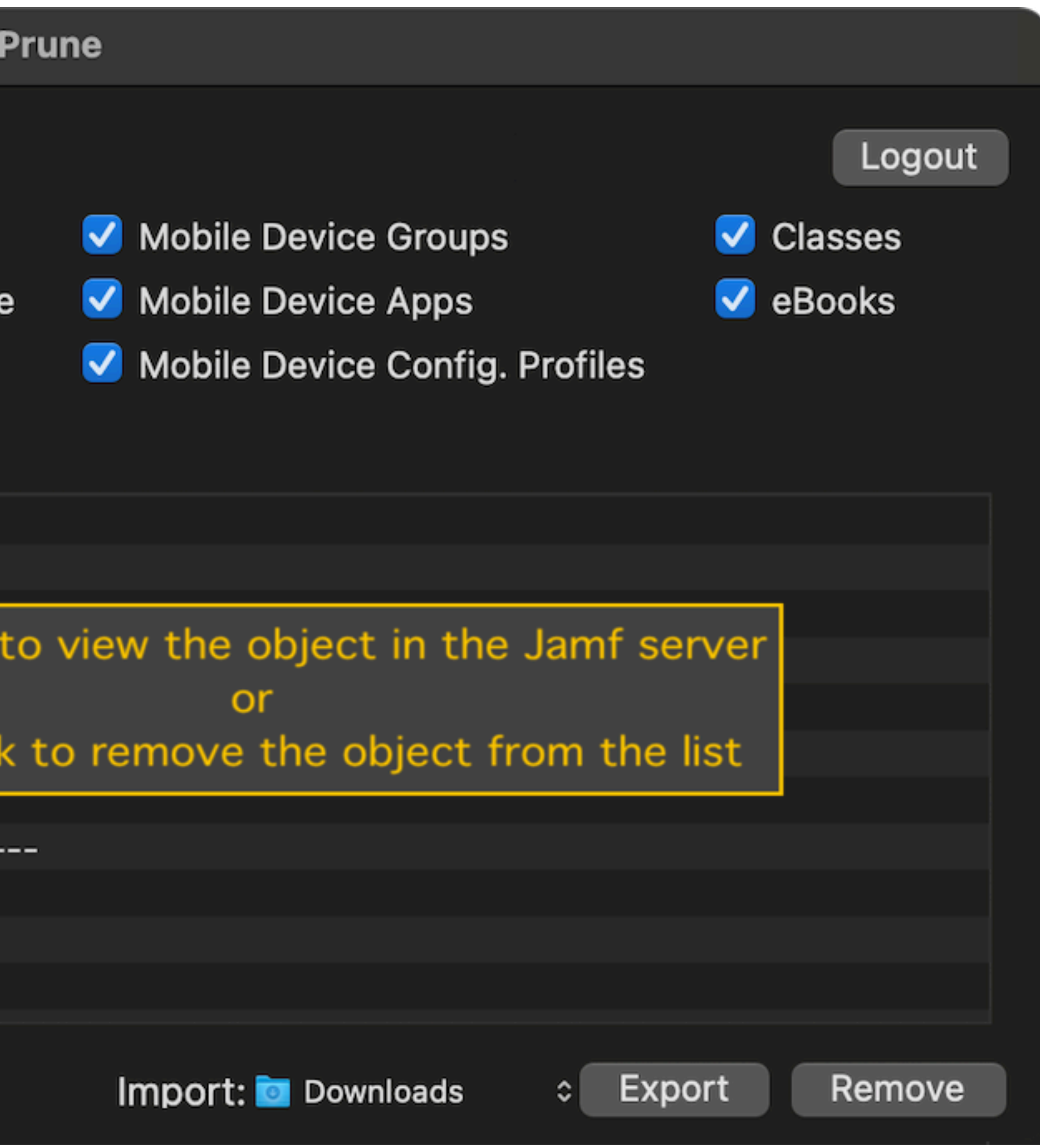

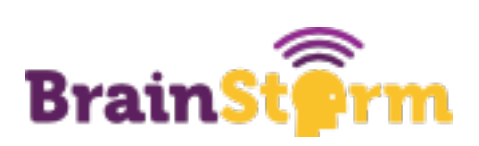

# **Example 4: Deleting ASM Classes**

- This qualifies as low-hanging fruit because of the time impact deleting classes one by one is awful
- There were some solutions out there but I ended up mostly writing my own you can benefit from my struggle!
- Implementing this is as easy as running the script locally on your own computer • Once you understand how the API works, you can modify it to meet your own needs
- 

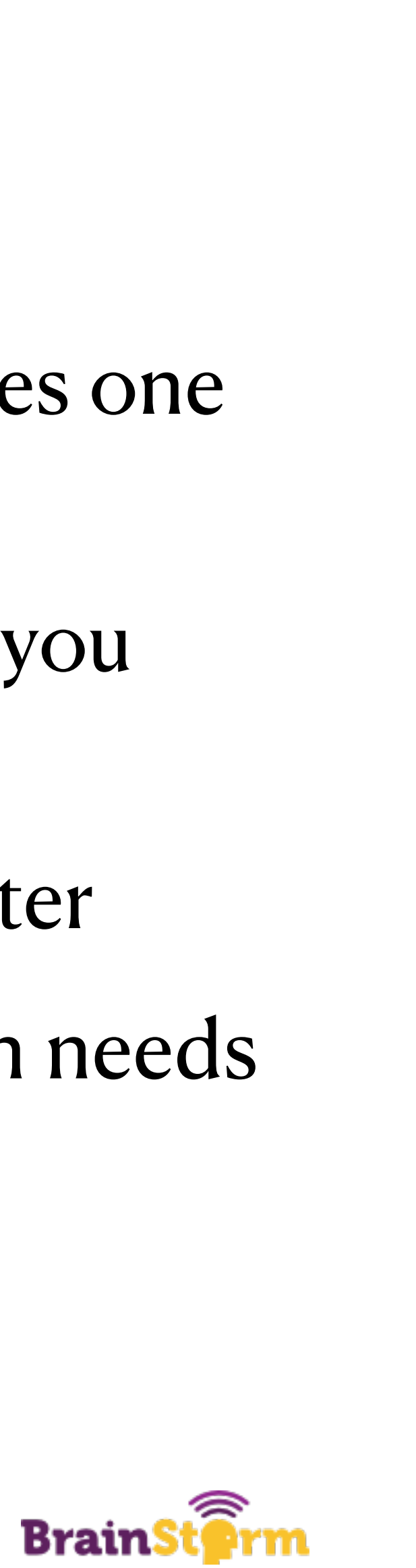

# **Deleting Classes**

- 
- Custom script that I wrote
- Searches for criteria that you specify (such as S1 for Semester 1 classes)
- Creates a CSV on your desktop you can review before deleting
- Use or modify to your heart's content!

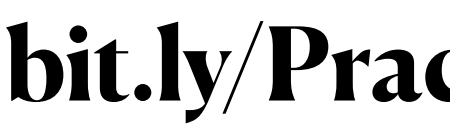

## • <https://github.com/GingerScripting/jamf-pro-api/blob/main/deleteClasses.sh>

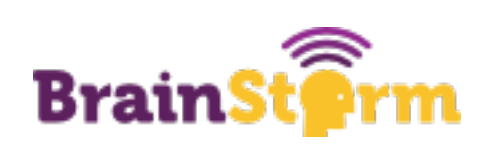

# **Example 5: Renaming iPads**

- Pretty low-hanging fruit keeps our inventory up to date and makes it easier to find lost iPads
- 
- 
- Again, some good options out there but ultimately had to write my own script • Implementing this one takes a little work if you want to go as far as I did • This was a good exercise in how LaunchDaemons work

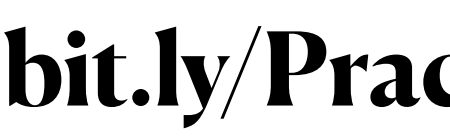

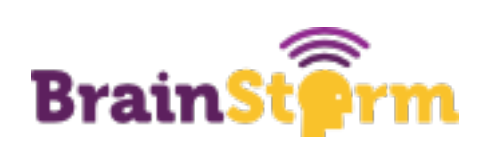

# **Renaming iPads**

- <https://github.com/GingerScripting/iPadNightlyRename>
- This repo contains both a script and a LaunchDaemon
- Run the renameDevices.sh script to rename iPads on demand
- Install the LaunchDaemon if you want to automate the process even further

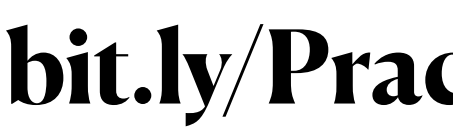

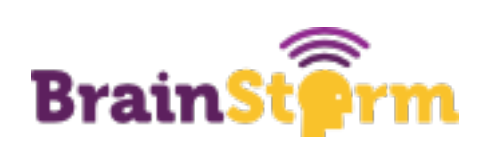

# **A Tour of Our Task Server** Hopefully not a three-hour tour

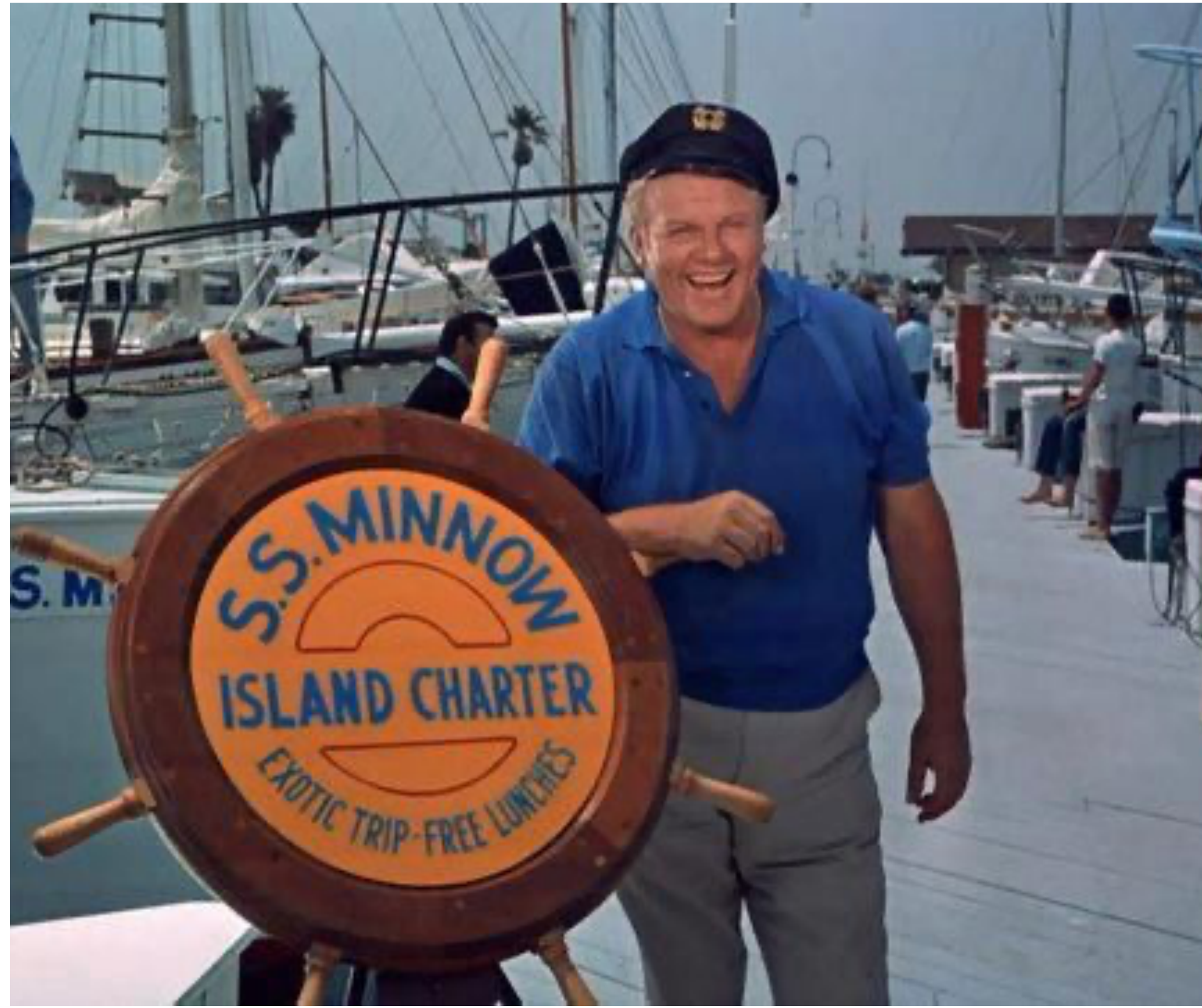

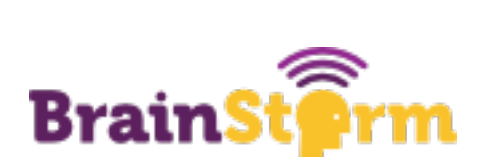

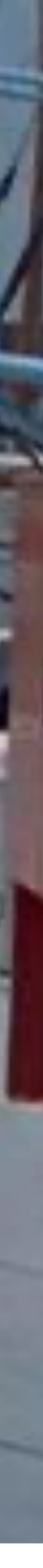

# **What Is A Task Server?**

- Any computer can work for this virtual or real
- If you have moved a lot of services to the cloud, you can use your old devices for this
- Doesn't have to be anything special just a computer that has an internet connection that is always on
- You COULD run this on your own machine but it is not recommended

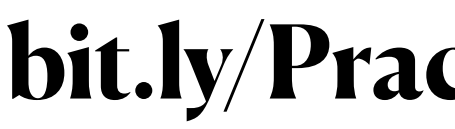

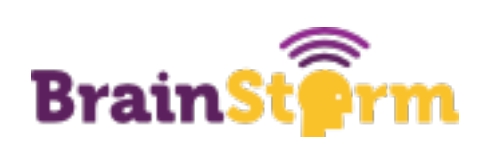

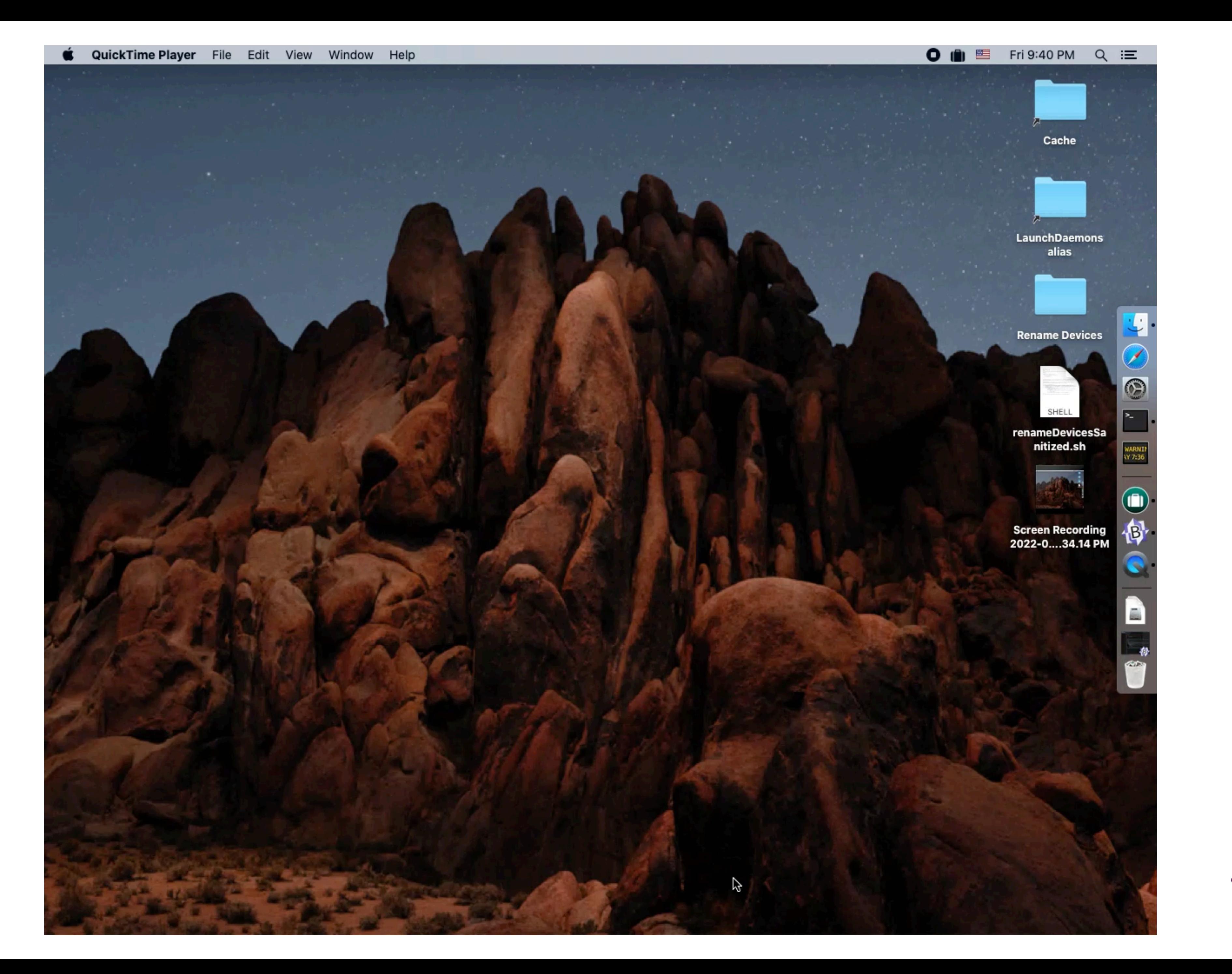

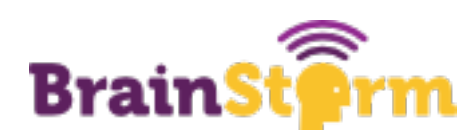

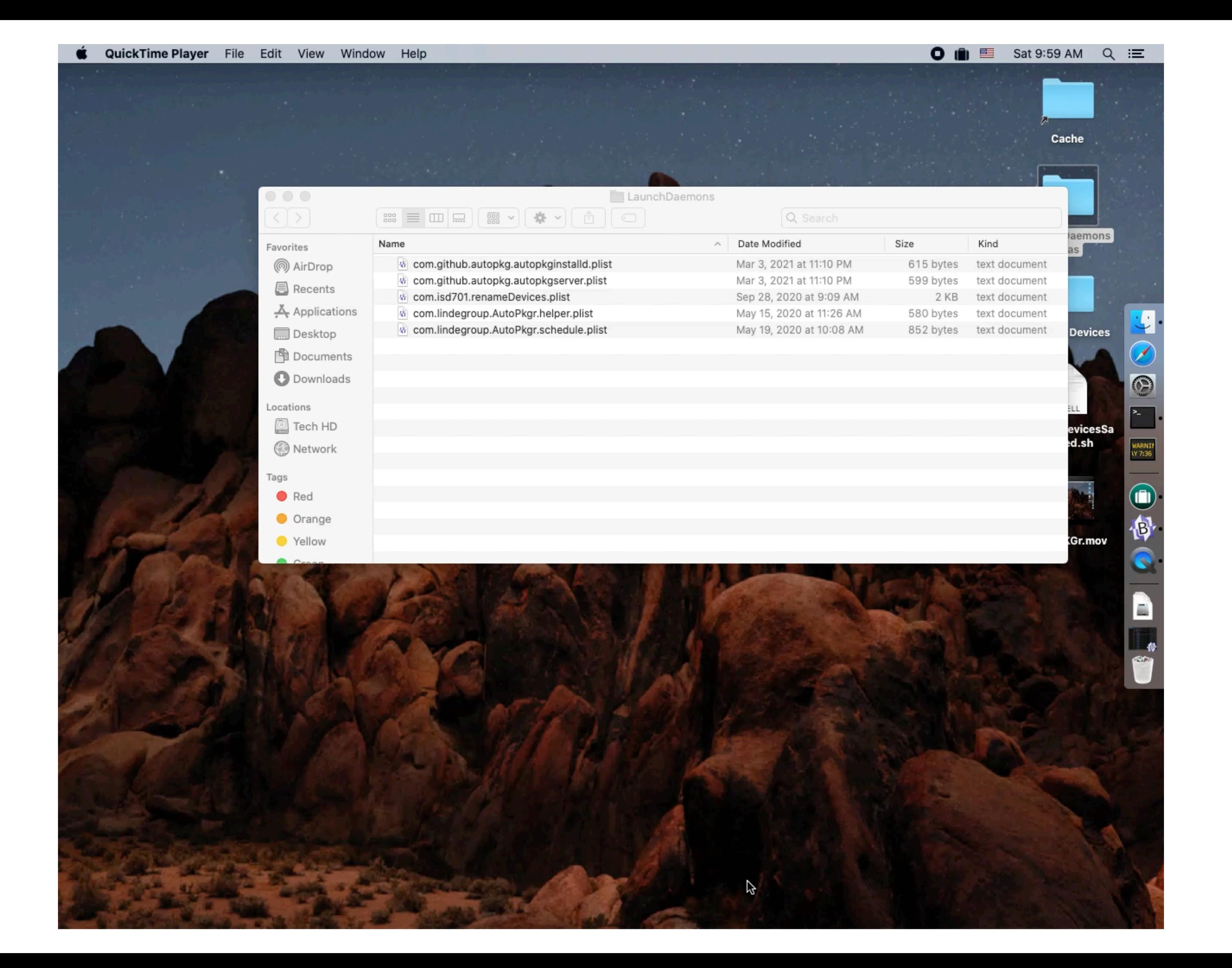

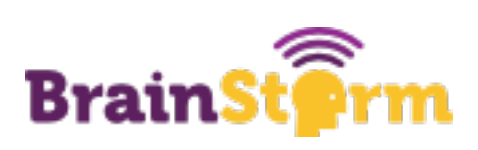

# **A Crash Course in the Jamf Pro API**

- Find documentation at [your Jamf Pro instance]/api
- The jamf-api channel on MacAdmins Slack is a great resource
- Best way to start is to find something you like and tweak it
- Authentication is tricky basic is okay IF you are only running a script on a device that YOU control
- Lets look at an example of one of my scripts

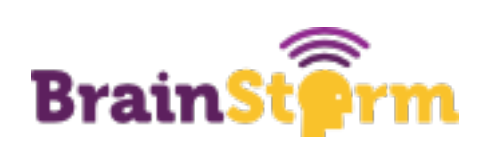

#Add your credentials and Jamf Pro URL here if you don't want to be prompted for them. This is also necessary if

#You can also uncomment this line if you want the script to read which jamf server the computer it is running on

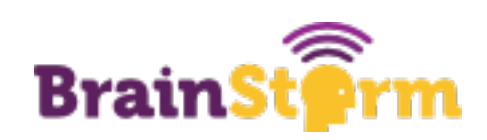

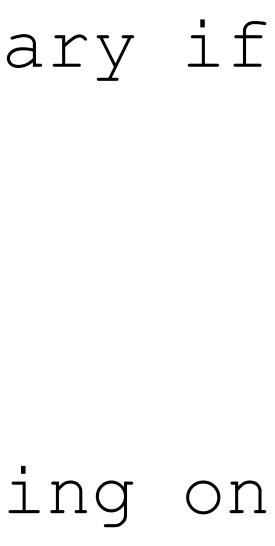

```
#!/bin/bash
#sends the Enable Lost Mode command to all devices in an advanced search
you are running the script as root (jamf or LaunchDaemon)
jssUser=
jssPassword=
jssURL=
connects to.
#jssURL=$(/usr/bin/defaults read ~/Library/Preferences/com.jamfsoftware.jss.plist url)
if [ -z $jssURL ]; then
            echo "Please enter the JSS URL:"
            read -r jssURL
fi 
if [ -z $jssUser ]; then
            echo "Please enter your JSS username:"
            read -r jssUser
fi 
if [ -z $jssPassword ]; then 
            echo "Please enter JSS password for account: $jssUser:"
            read -r -s jssPassword
fi
echo "Logging in to $jssURL as $jssUser"
```
# **Logging In**

```
xpath() {
     # the xpath tool changes in Big Sur
    if [[ $(sw vers -buildVersion) > "20A" ]]; then
         /usr/bin/xpath -e "$@"
     else
         /usr/bin/xpath "$@"
     fi
}
```
echo "Please enter the ID number for the advanced search that you would like to send the Lost Mode command to:" read -r searchID

```
deviceNumbers=($(/usr/bin/curl -X GET -H "Accept: application/xml" -s -u "${jssUser}":"${jssPassword}" \
${jssURL}/JSSResource/advancedmobiledevicesearches/id/"$searchID" | xpath "//mobile device//id" \
2> /dev/null | awk -F'</?id>' '{for(i=2;i<=NF;i++) print $i}'))
```
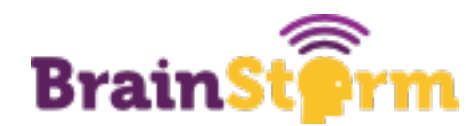

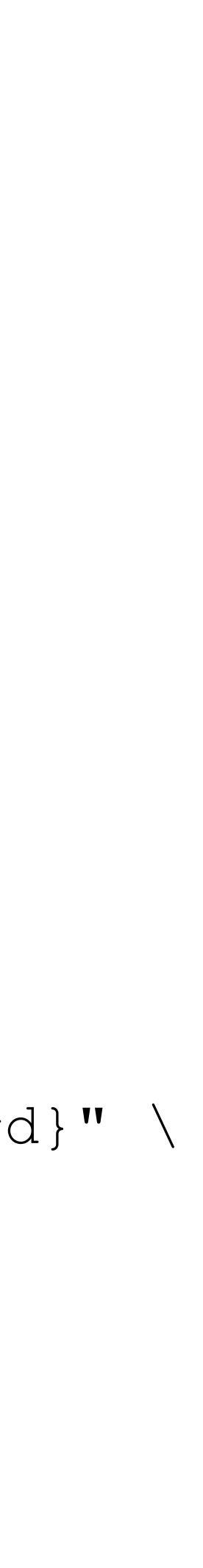

# **Xpath and Device Numbers**

```
setLostMode(){
```

```
goodXML="<mobile_device_command>
     <general>
         <command>EnableLostMode</command>
         <lost_mode_message>[ENTER MESSAGE HERE]</lost_mode_message>
         <lost_mode_phone>[ENTER PHONE NUMBER HERE]</lost_mode_phone>
         <lost_mode_footnote>[ENTER FOOTNOTE HERE]</lost_mode_footnote>
         <always_enforce_lost_mode>true</always_enforce_lost_mode>
        <lost mode with sound>true</lost mode with sound>
     </general>
     <mobile_devices>
         <mobile_device>
             <id>$device</id>
         </mobile_device>
     </mobile_devices>
</mobile_device_command>"
curl -X POST \
   ${jssURL}/JSSResource/mobiledevicecommands/command/EnableLostMode \
     --user "$jssUser":"$jssPassword" \
     --header "Content-Type: text/xml" \
     --request POST \
    --data "$goodXML"
}
```
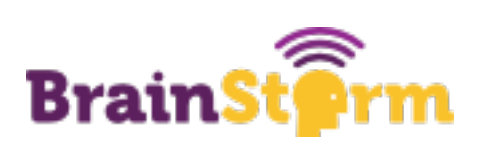

# **Creating the Function**

## for device in "\${deviceNumbers[@]}"; do setLostMode echo "Lost mode set on device number \$device" done

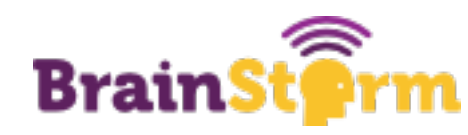

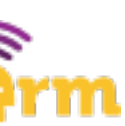

# **Looping Through**

# **LaunchDaemons**

- User-created LaunchDaemons usually live in /Library/LaunchDaemons
- Format should be familiar just a plist
- LaunchDaemons can be used to schedule tasks
- Creating a custom LaunchDaemon is easy
- <https://zerolaunched.herokuapp.com>

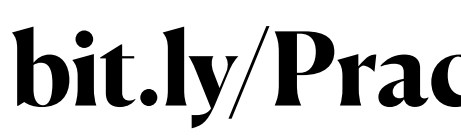

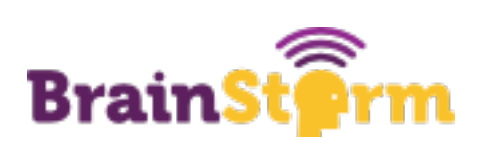

# **LaunchDaemon Example**

```
<?xml version="1.0" encoding="UTF-8"?>
<!DOCTYPE plist PUBLIC "-//Apple//DTD PLIST 1.0//EN" "http://www.apple.com/DTDs/PropertyList-1.0.dtd">
<plist version="1.0">
<dict>
              <key>Label</key>
              <string>com.isd701.scheduler</string>
              <key>Program</key>
              <array>
                <string>/usr/local/policyReport.sh</string>
              </array>
              <key>StartCalendarInterval</key>
              <dict>
              <key>Hour</key>
              <integer>2</integer>
              <key>Weekday</key>
              <integer>0</integer>
              </dict>
</dict>
```
</plist>

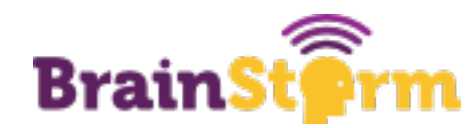

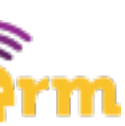

# **In Summary**

- Find what you spend your time on
- Automate the easiest and most impactful projects (lowest-hanging fruit) first • Don't reinvent the wheel - see if others have done the work first
- 
- Document what you have done
- Spend your free time learning new things

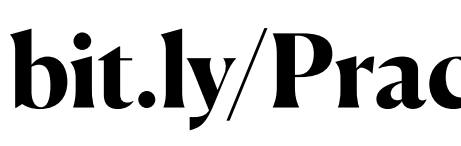

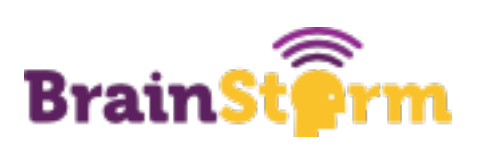

# **More Resources**

- Companion post Same as bitly link on bottom of pages https:// gingerscripting.com/practical-automation-for-apple-devices/
- Mac Admins Slack <https://www.macadmins.org>(I am rebelati there)
- <https://github.com/gingerscripting> My personal scripts
- <https://gingerscripting.com> My blog
- <https://twitter.com/gingerscripting> Twitter

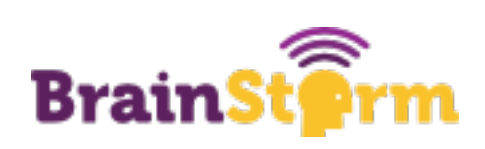

# **Thank You!**

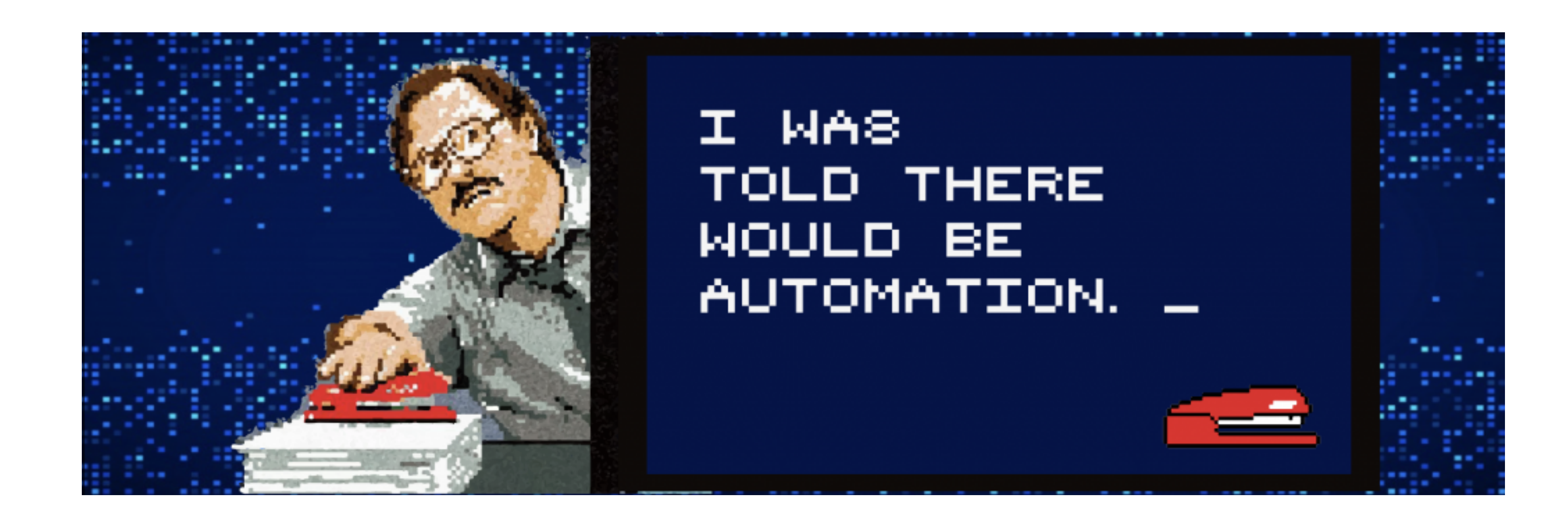

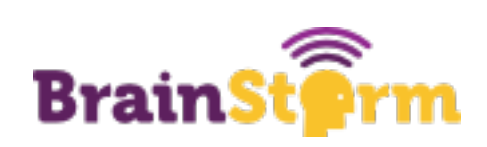